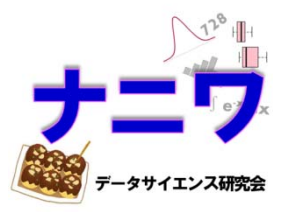

# 用量設定試験における

# MCP-Mod の実行例

# SAS と R を用いた 多重比較と用量反応関係のモデリング

武田薬品工業株式会社 日本開発センター 生物統計室

清水 康平、加藤 雅章、佐々木 英麿、舟尾 暢男

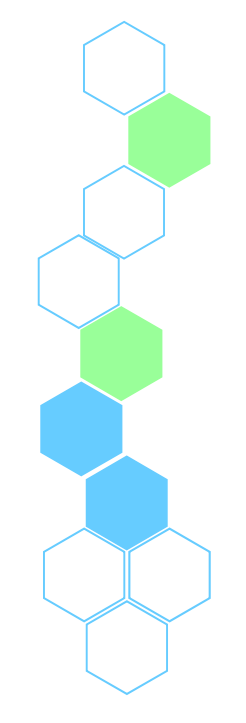

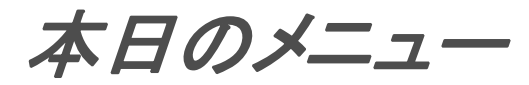

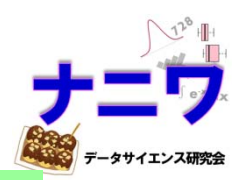

- MCP-Mod の概要
- データセット「 Biom 」
- MCP-Mod の実行例
	- SAS を使った方法
	- R を使った方法
- まとめ

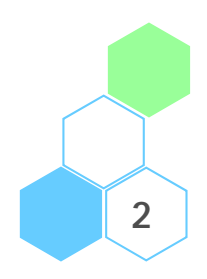

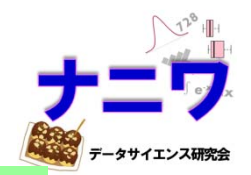

**3**

### 第 2 相試験 (最も代表的な試験:探索的試験)

- • 第 2 相は、通常、患者における治療効果の探索を主要な目的とする試験を開始する 段階である。初期の探索的臨床試験では、同時対照や投与前の状態(ベースライン)との 比較等、様々な試験デザインが用いられる。それに続く試験として、特定の適応に対する その治験薬の有効性と安全性を評価するために、通常、無作為化同時対照比較試験が 実施される。
- • 第 2 相における試験は、比較的均質な集団になるように比較的狭い基準に従って選択 された患者を対象として注意深く観察しながら行われるのが普通である。 第 2 相の重要な目的は、第 3 相で行われる試験の用法・用量を決定することである。 第 2 相の初期的試験では、用量反応の初期的推測のために、用量の漸増デザインが しばしば用いられる。それに続く試験では、並行用量反応デザイン(第 3 相で実施される こともある)を用いて目的とする適応に対する用量-反応関係が確認されることになる。
- • 検証的な用量反応試験は、第 2 相で実施されることもあれば第 3 相で実施されることも ある。第 2 相での用量は、通常、第 1 相の最高用量より低用量であるが、常にそうで あるとは限らない。第 2 相で実施される試験のその他の目的としては、その後に実施 する第 2 相や第 3 相試験において用いられる見込みのあるエンドポイント、治療方法 (併用療法を含む。)、対象となる患者群(例:軽症例か重症例か)を評価することが 挙げられる。これらの目的はデータを部分的に吟味する探索的解析や、 試験に複数のエンドポイントを設定すること等により達成されるであろう。

ICH-E8 ガイドライン「臨床試験の一般指針」より ● ■

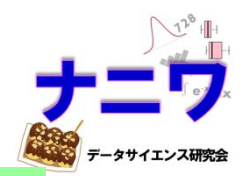

### 第 2 相試験 (最も代表的な試験:探索的試験)

- 第 2 相(用量設定)試験における有効性評価に論点を絞ると、 第 2 相試験の目的は以下の通り
	- •薬剤の有効性を示すとともに、有効な用量を明らかにする
	- •目的とする適応に対する薬剤の用量 - 反応関係を明らかにする
	- •第 3 相(検証的)試験で用いる適切な用量を選択する
- 第 2 相試験では、ANCOVA や MMRM と多重比較法を組み合わせ る手法がよく用いられるが、通常、投与量を質的変数として解析する ため試験で設定した用量に関する推測しか行えない
- 用量間の情報を用いる目的で、用量-反応モデル(例:Emax モデル) を用いて解析を行う場合、通常、事前に 1 つのモデルを選択する こととなり、推測の妥当性は「適切なモデルを選択するかどうか」に 依存してしまう

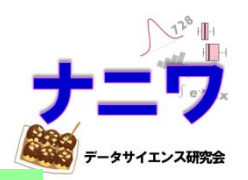

- Multiple Comparison Procedure Modelling
- 「多重比較法」と「用量-反応モデルを用いた解析」を 組み合わせた手法
- MCP-Mod を用いることで、以下が達成できる
	- 多重性を調整した上で、目的とする適応に対する薬剤の 用量-反応関係を明らかにする
	- 第 3 相(検証的)試験で用いる適切な用量(Target Dose) を選択することが出来、内部補完により、試験で設定して いない用量に関する推定も実施出来る

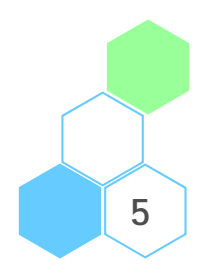

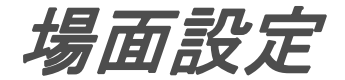

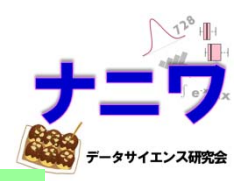

**6**

- $\bullet$ • 応答変数(連続量)を  $y_{ij}$  、用量を  $d_i$  、用量  $d_i$  の例数を  $n_i$ 、用量の数を  $k$  とする
	- ・  $\quad$   $i=1, \cdots, k$ (  $d_1$  をプラセボとする)
	- $j=1,\cdots, n_i$ (被験者)
	- $n=\sum_{i=1}^k n_i$ (試験全体の例数)
- •以下の一元配置分散分析モデルを考える

 $y_{ij} = \mu_{d_i} + \varepsilon_{ij}$ 

- •• ある用量−反応モデル ƒ(∙) について、用量  $d_i$  の平均応答を  $\mu_{d_i}=f(d_i, \boldsymbol{\theta})$  とする
- $\varepsilon_{ij} \sim N(0, \sigma^2)$  を誤差項とする
- •多くのパラメトリックな用量-反応モデル  $f(d, \theta)$  は以下の様に表現できる  $f(d, \theta) = \theta_0 + \theta_1 f^0(d, \theta^*)$ 
	- • $\theta_0$ :位置パラメータ、 $\theta_1$ : 尺度パラメータ
	- $f^{0}(d, \theta^{*})$ : 基準化されたモデル ⇒  $\theta^{*}$  が決まればモデル曲線の形が決まる
	- • 用量-反応関係に関する検定を行う際(各モデルに対する最適な対比係数 を算出する際)は、 $f(\cdot)$  の代わりに  $f^{0}(\cdot)$  を用いることでよい

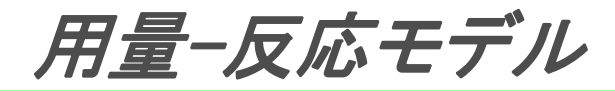

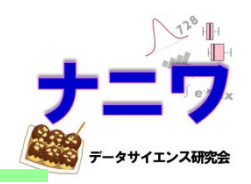

**7**

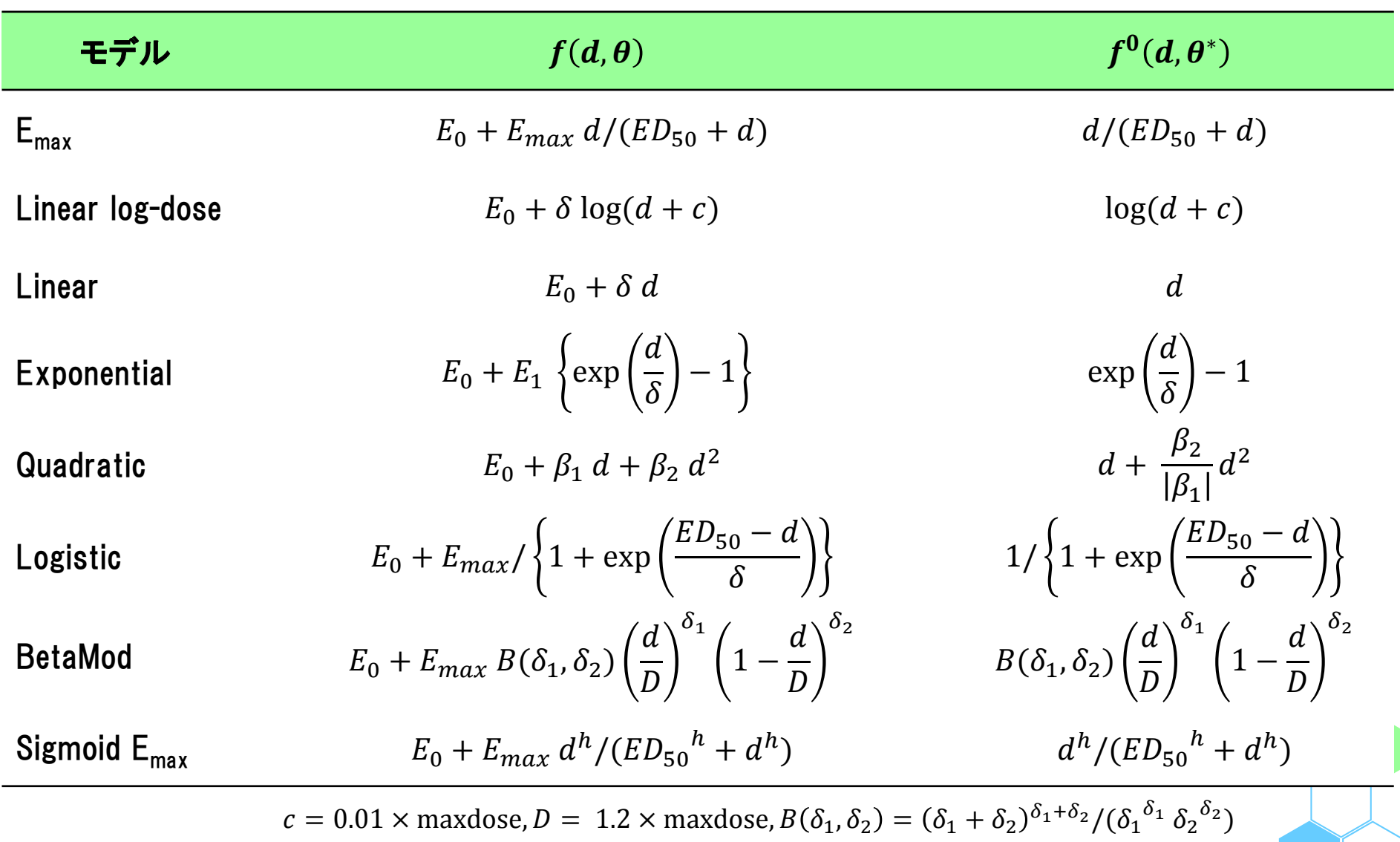

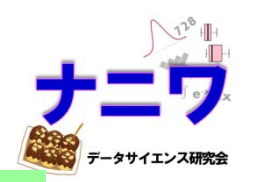

### MCP-Mod の手順

- 1. 候補となる用量-反応モデルをいくつか設定する
- 2. 最適な対比係数( optimum contrast coefficients )を計算する
- 3. 有意な用量-反応関係があるかどうかを検定する
- 4. 3. の結果が有意であれば、最適なモデルを選択する
- 5. 用量-反応関係の推定や Target Dose の推定等を行う

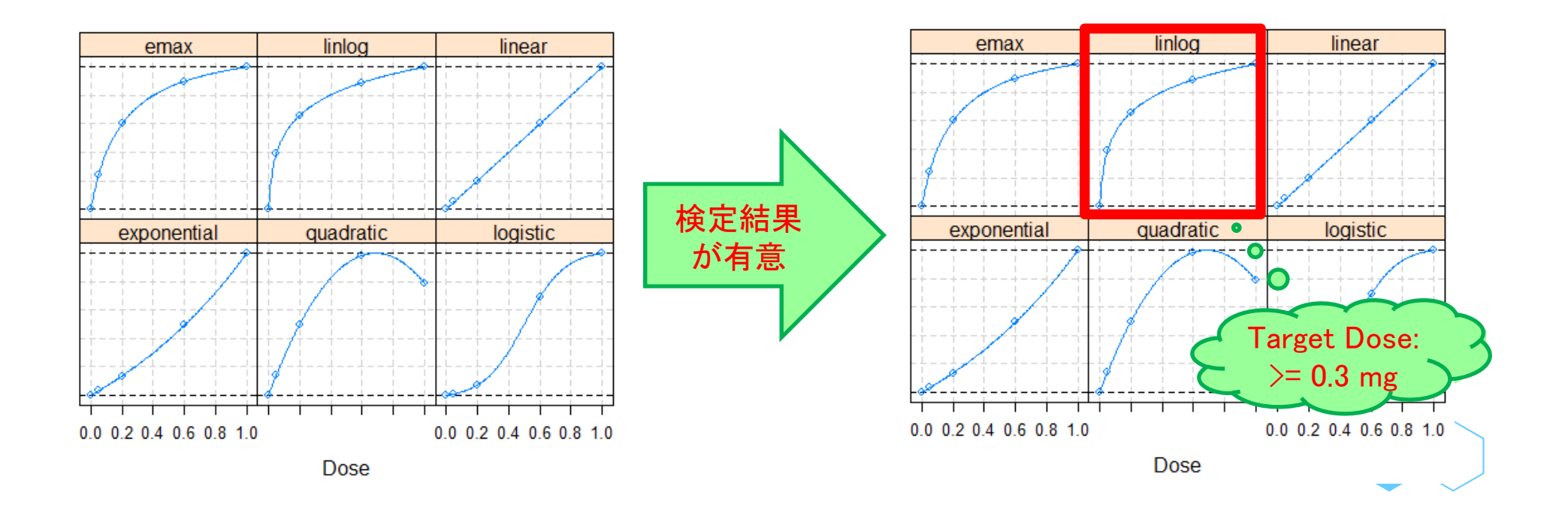

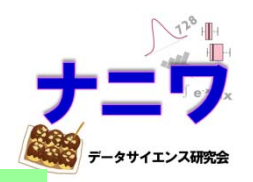

**9**

### MCP-Mod の手順

- 1.候補となる用量-反応モデルをいくつか設定する
- 2. 最適な対比係数( optimum contrast coefficients )を計算する
- 3.有意な用量-反応関係があるかどうかを検定する
- 4.3. の結果が有意であれば、最適なモデルを選択する
- 5. 用量-反応関係の推定や Target Dose の推定等を行う
- •• 候補となるモデルの数を  $M$  とし、 $f_m(d, \boldsymbol{\theta}_m)$ ,  $m=1,\cdots,M$  を考える  $\Rightarrow$  実際に解析を行う際は  $f^{0}(\cdot)$  を用い、パラメータ  $\theta_{m}^{*}$  にて形状が決まる
- 各モデルについて、対比係数  $c_{mi}$  を用いた下記統計量にて検定を行うことを 想定

$$
t_m = \frac{\sum_{i=1}^{k} c_{mi} \, \bar{y}_i}{s \sqrt{\sum_{i=1}^{k} c_{mi}^2 / n_i}}, m = 1, \cdots, M
$$

 $-s^2 = \sum_{i=1}^k \sum_{j=1}^{n_i} (y_{ij} - \bar{y}_i)^2 / (n-k)$ ,  $\bar{y}_i = n_i^{-1} \sum_{j=1}^{n_i} y_{ij}$ ,  $\sum_{i=1}^k c_{mi} = 0$ 

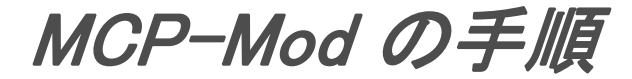

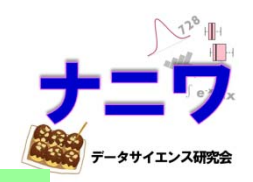

- 1.候補となる用量-反応モデルをいくつか設定する
- 2. 最適な対比係数( optimum contrast coefficients )を計算する
- 3.有意な用量-反応関係があるかどうかを検定する
- 4.3. の結果が有意であれば、最適なモデルを選択する
- 5.用量-反応関係の推定や Target Dose の推定等を行う
- 各モデルに対して検出力が最大となるような対比係数を計算する
- •m 番目のモデルに関する平均応答を以下とする

 $\mu_{m1}^0,\cdots,\mu_{mk}^0)=\left(f_m^0(d_1,\boldsymbol{\theta}_m^*),\cdots,f_m^0(d_k,\boldsymbol{\theta}_m^*)\right)$ 

• m 番目のモデルに関する最適な対比係数  $c_{mi}$  は以下に比例する

$$
n_i(\mu_{mi}^0 - \bar{\mu}), i = 1, \cdots, k; \ \ \bar{\mu} = n^{-1} \sum_{i=1}^k \mu_{mi}^0 \ n_i
$$

 $-$  上記で対比係数を計算した後、 $\sum_{i=1}^k c_{mi}^2 = 1$  になるよう調整する

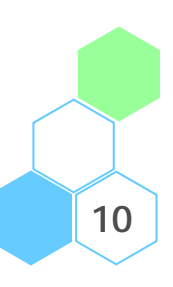

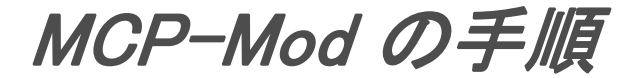

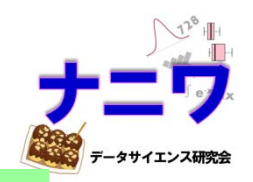

**11**

- 1.候補となる用量-反応モデルをいくつか設定する
- 2. 最適な対比係数( optimum contrast coefficients )を計算する
- 3. 有意な用量-反応関係があるかどうかを検定する
- 4.3. の結果が有意であれば、最適なモデルを選択する
- 5. 用量-反応関係の推定や Target Dose の推定等を行う
- Max-t 統計量:  $t_{max} = \max(t_1,\cdots,t_M)$  に基づいて有意性を判定する
- 帰無仮説  $H_0$ :  $\mu_{d_1}$  = … =  $\mu_{d_k}$  の下で、 検定統計量  $(t_1,$  …,  $t_M$  ) は 自由度 $n-k$ 、以下の相関行列をもつ多変量 t 分布に従う

$$
- \rho_{ij} = \frac{\sum_{l=1}^{k} c_{il} c_{jl} / n_l}{\sqrt{\sum_{l=1}^{k} c_{il}^2 / n_l \sum_{l=1}^{k} c_{jl}^2 / n_l}}
$$

・  $t_{max} > u_{1-\alpha}$  (多変量 t 分布から求めた 100 $(1-\alpha)$ % 棄却点)ならば、 有意であると判定する

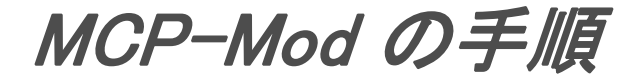

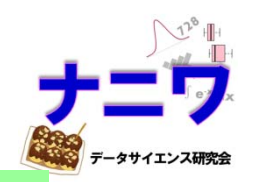

- 1.候補となる用量-反応モデルをいくつか設定する
- 2. 最適な対比係数( optimum contrast coefficients )を計算する
- 3.有意な用量-反応関係があるかどうかを検定する
- 4. 3. の結果が有意であれば、最適なモデルを選択する
- 5. 用量-反応関係の推定や Target Dose の推定等を行う
- • 以下のいずれかの基準を用いて最適なモデルを選択する
	- AIC が最も小さいモデル
	- t 統計量が最も大きいモデル
- AIC の値に基づいて、有意となったモデルに関する重み付け平均をとり 結果を統合するという方法もある

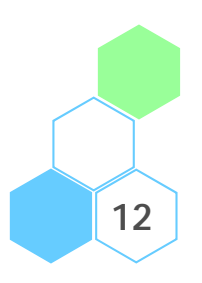

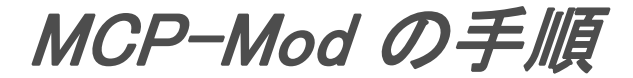

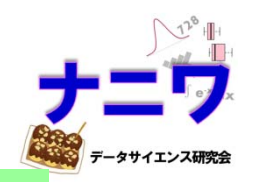

1.候補となる用量-反応モデルをいくつか設定する 2. 最適な対比係数( optimum contrast coefficients )を計算する 3. 有意な用量-反応関係があるかどうかを検定する 4. 3. の結果が有意であれば、最適なモデルを選択する 5. 用量-反応関係の推定や Target Dose の推定等を行う

- •最適なモデルについて、パラメータ推定を行い、モデルを同定する
- $\bullet$  推定後のモデルについて、以下の基準により Target Dose の推定を行う
	- $-$  Δ を「プラセボに対して臨床的に意味のある差」、 $p$  を「最大効果に対して何% 以上の効果を期待するかを示す割合」、 $d_{max}$  を「最大効果を示した用量」 とすると、TD(Target Dose) と ED(Effective Dose)は以下のとおり
		- $TD_{\Delta} = \min\{d \in (d_1, d_k]: f(d) > f(d_1) + \Delta\}$
		- $ED_p = \min\{d \in (d_1, d_k] : f(d) > f(d_1) + p \times \left(\max_{d \in (d_1, d_k]} f(d) f(d_1)\right)\}$

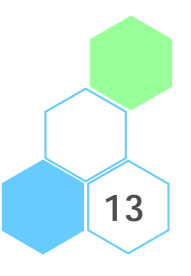

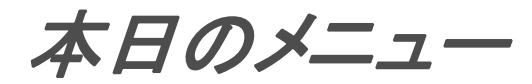

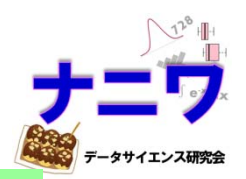

- MCP-Mod の概要
- データセット「 Biom 」
- MCP-Mod の実行例
	- SAS を使った方法
	- R を使った方法
- まとめ

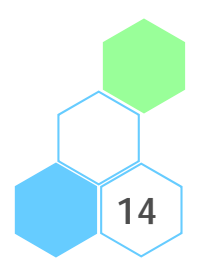

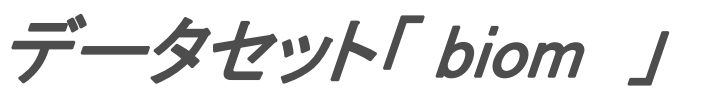

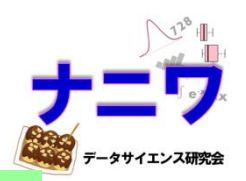

- • Biometrics Dose Response data: Bretz et al. (2005) でのサンプルデータ
- • 変数
	- •subjectID: 被験者番号
	- $\bullet$ dose: 用量〔 0.00 (プラセボ), 0.05, 0.20, 0.60, 1.00 〕
	- resp: 応答変数(連続量)

※ レコード数は各用量 20,計 100 レコード

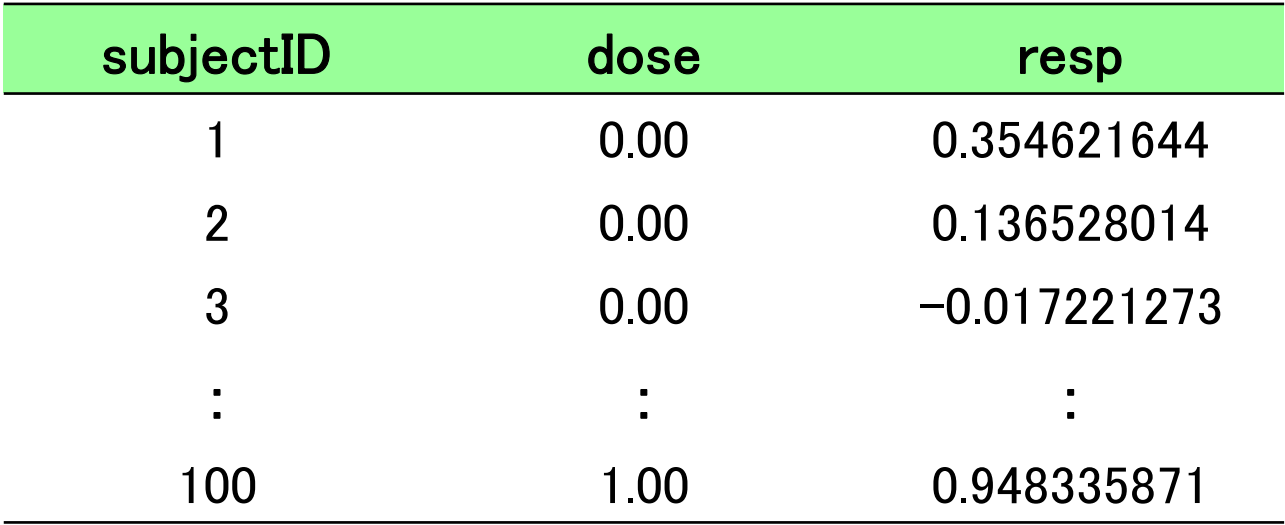

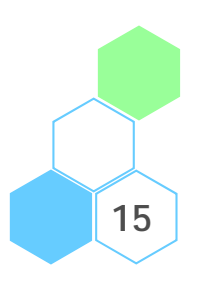

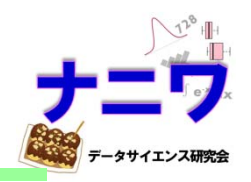

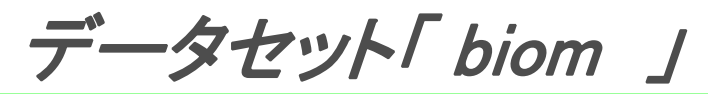

resp (平均)

 $1.0 -$ 

 $0.5 -$ 

 $0.0 -$ 

 $\frac{1}{0}$ 

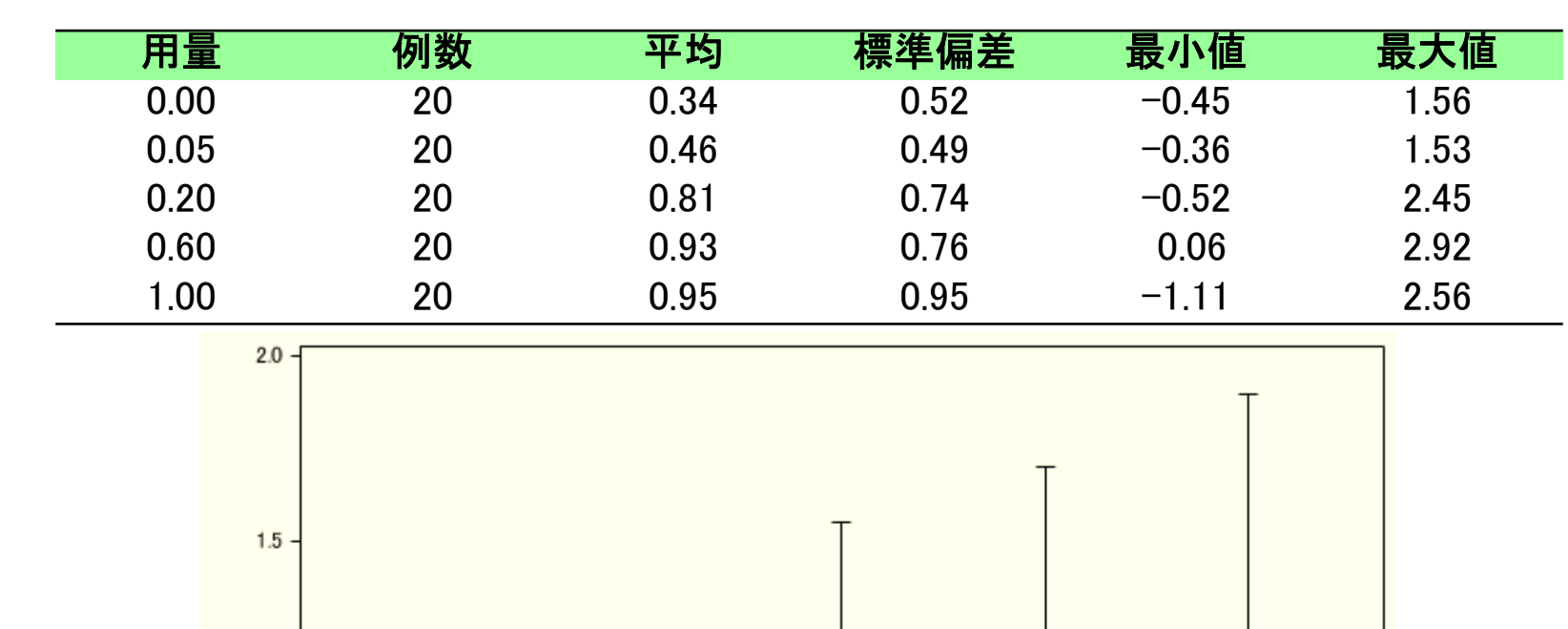

 $0.05$ 

 $0.2$ 

dose

 $0.6$ 

 $\overline{1}$ 

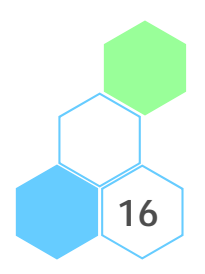

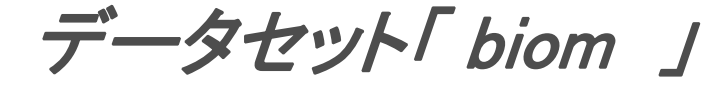

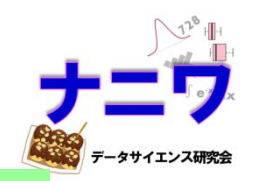

- • MCP-Mod を適用して薬剤の有効性を示し、用量-反応関係を明らかにする とともに、第 3 相試験で用いる適切な用量(Target Dose)を選択する
- 候補のモデル:  $\mathsf{E}_{\mathsf{max}}(\mathrm{ED}_{50} = 0.2)$ 、Linear log-dose、Linear、Exponential ( $\delta = 1.13$ ), Quadratic $\Big(\dfrac{\beta_2}{|\beta_1|}$  $\tau=-0.73$  )、Logistic (ED $_{50} = 0.5$ ,  $\delta = 0.13$  ) )

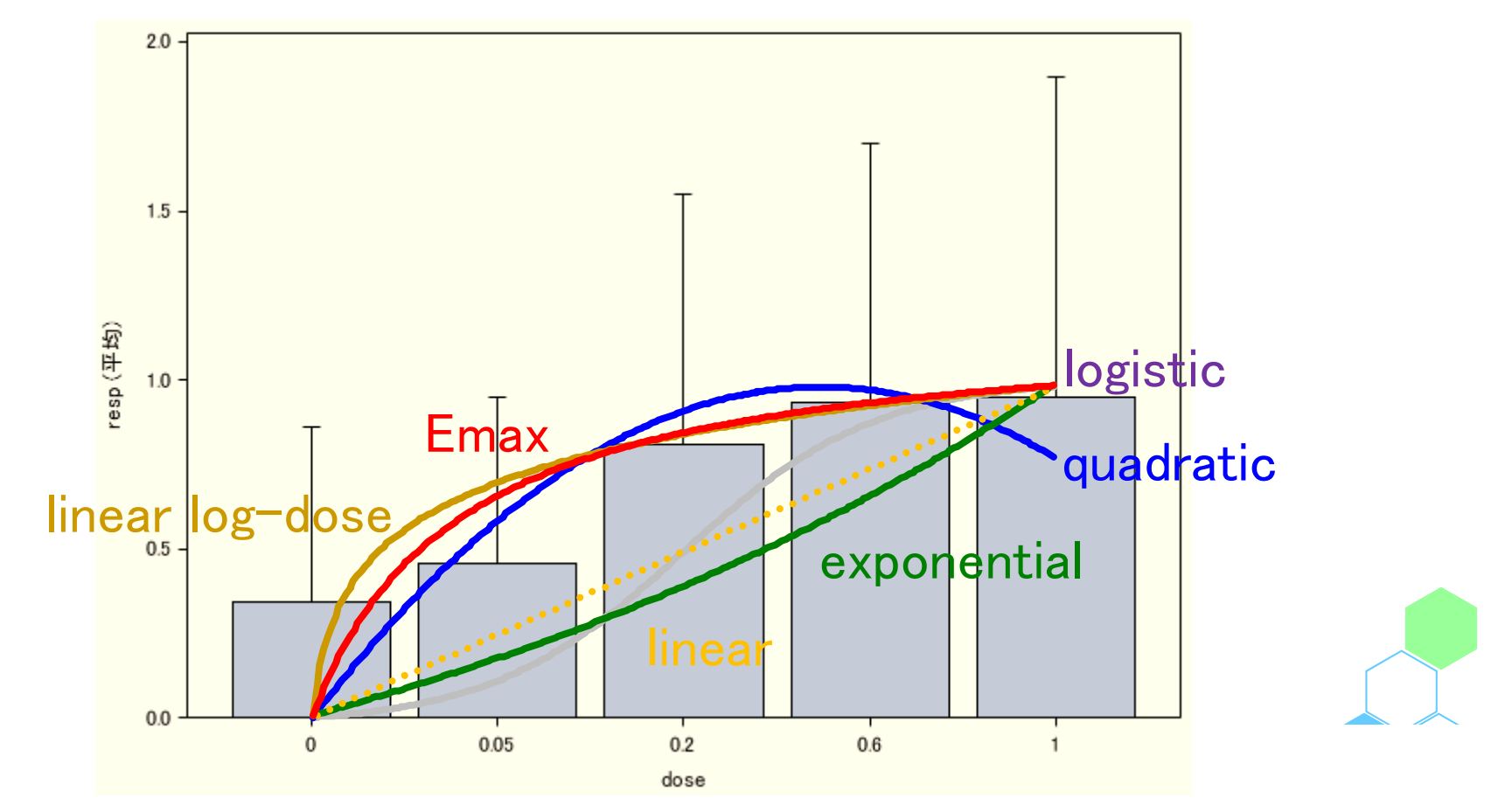

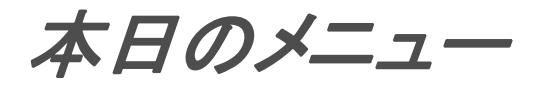

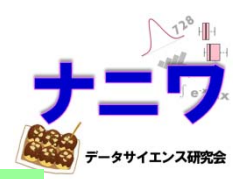

- MCP-Mod の概要
- データセット「 Biom 」
- MCP-Mod の実行例
	- SAS を使った方法
	- R を使った方法
- まとめ

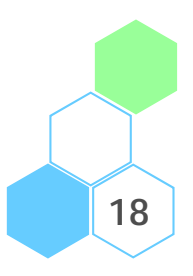

Modern Approaches to Clinical Trials Using SAS Classical, Adaptive, and Bayesian Methods

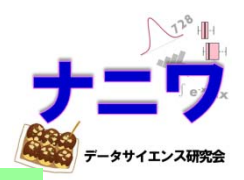

### Chapter 7

Implementing the MCP-Mod Procedure for Dose-Response Testing and Estimation

- 7.1 Introduction
- 7.2 Methodology
- 7.3 Considerations for MCP-Mod at the Design\Stage
- 7.4 Further Considerations on MCP-Mod
- 7.5 Analysis Examples Using SAS
- 7.6 Conclusions
- •References
- Authors
- Appendix

**19**

**Modern Approaches** to Clinical Trials Ilsina SAS

# Modern Approaches to Clinical Trials Using SAS Chapter 7

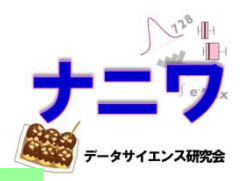

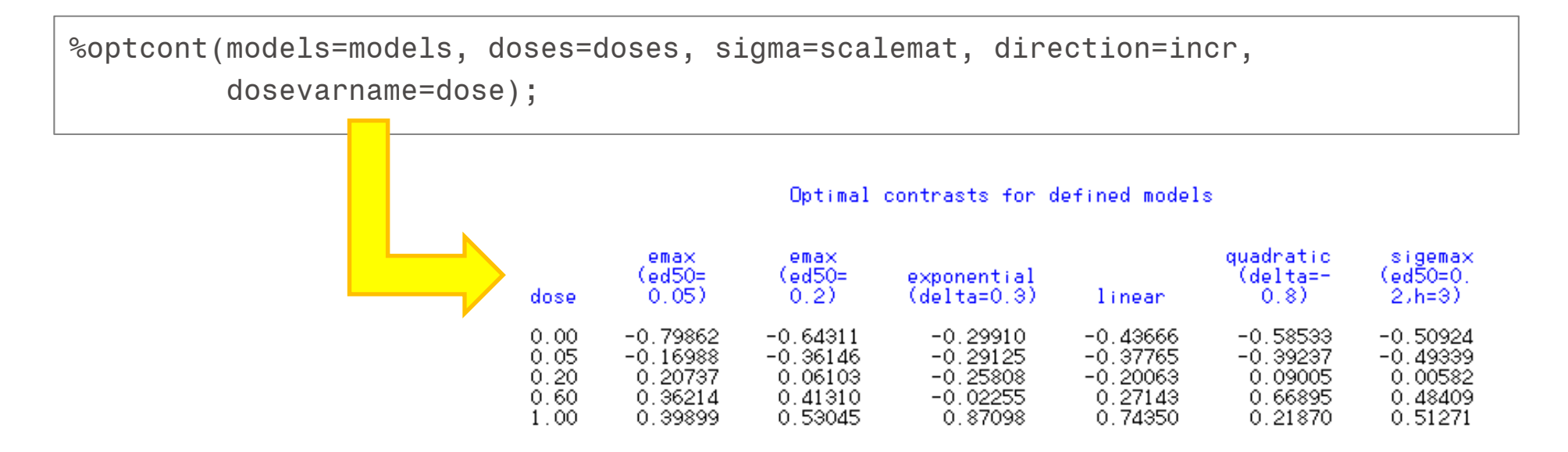

- • 最適な対比係数を求めるマクロ %optcont が紹介されており、 これを使って glimmix プロシジャ等で MCP-Mod が実行可能!
- • しかし、使用できるモデルが若干少ないのと、実際の解析で 用いた分散共分散行列を使った対比の計算が出来ないので、 マクロを新たに定義した

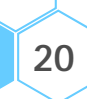

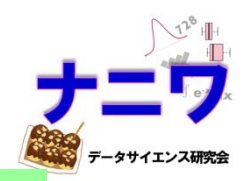

**21**

SAS で最適な対比係数を求めるマクロ %MYCONTRAST

%macro MYCONTRAST(models=%str('emax' 'linear' 'linlog' 'exponential' 'quadratic'), params=%str(0.3 ., . . , . . , 0.7 . , -0.85 .), doses =%str(0.00 0.05 0.20 0.60 1.00), w $=$  str(1), S $=0$ ) ;

- model: モデルをスペース区切りで設定
- params: 各モデルのパラメータをカンマ区切りで指定(詳細は次頁)
- doses: 用量をスペース区切りで指定
- w: 各用量の例数比(重み)を不等例数にする場合は、スペース区切りで指定 (等例数の場合は何も指定しない)
- •S: 実際の解析で用いた分散共分散行列を用いる場合は、データセットを 予め準備した上で、データセット名を指定 (データセット名を指定しない場合は何も指定しない)

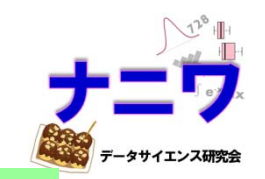

SAS で最適な対比係数を求めるマクロ %MYCONTRAST

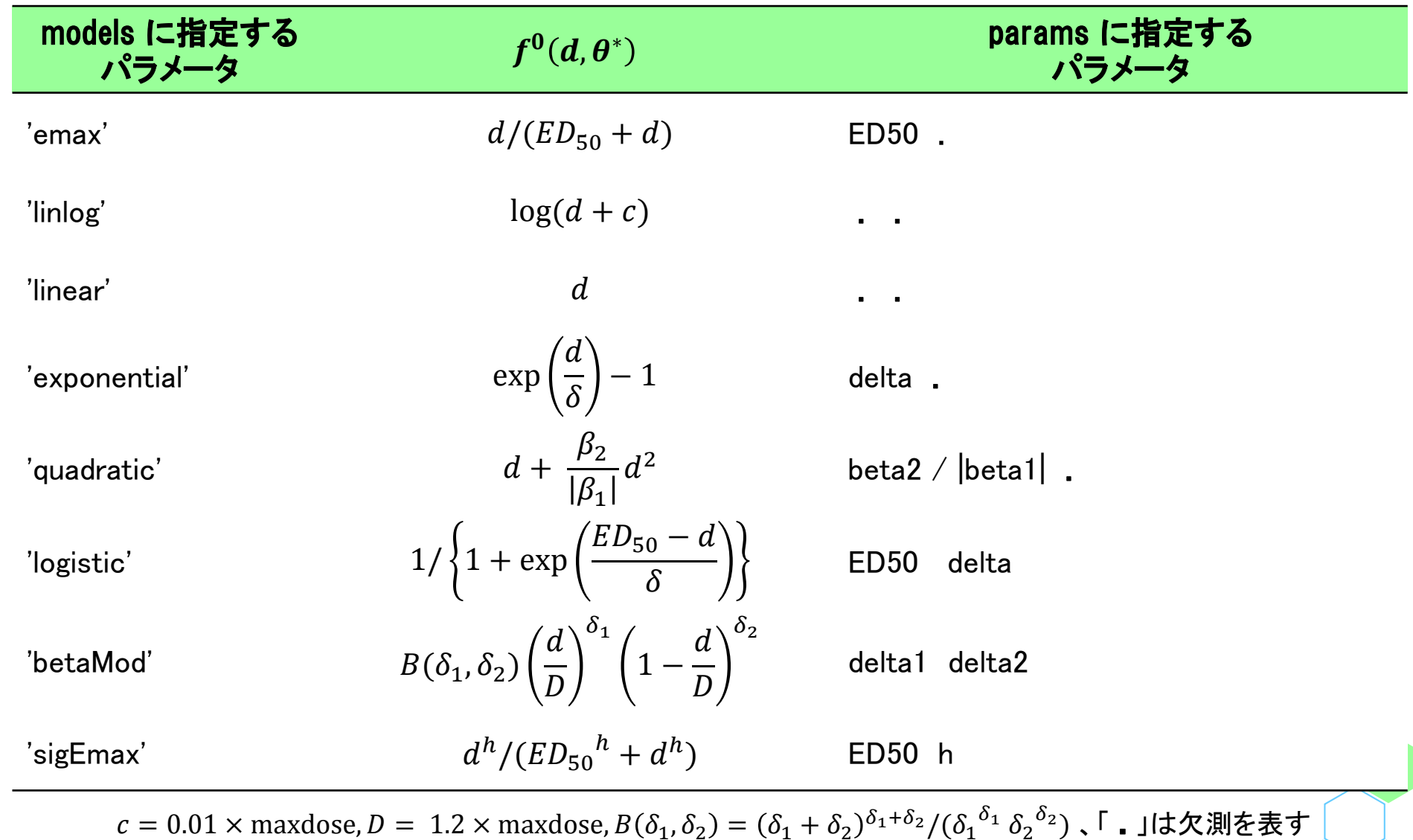

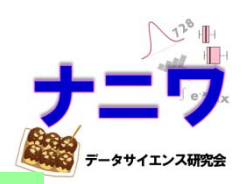

**23**

### SAS で最適な対比係数を求めるマクロ %MYCONTRAST

```
* ① ;
%MYCONTRAST(models=%str('emax' 'emax' 'linear' 'linlog' 'exponential' 'quadratic' 'logistic' 'betaMod' 'sigEmax'),
           params=%str(0.05 ., 0.3 ., . . , . . , 0.7 . , -0.85 . , 0.3 0.1, 0.3 1.3, 0.5 2.0),
           doses =%str(0.00 0.05 0.20 0.60 1.00)) ;
^{\star} (2) ;
%MYCONTRAST(models=%str('emax' 'emax' 'linear' 'linlog' 'exponential' 'quadratic' 'logistic' 'betaMod' 'sigEmax'),
           params=%str(0.05 ., 0.3 ., . . , . . , 0.7 . , -0.85 . , 0.3 0.1, 0.3 1.3, 0.5 2.0),
           doses =%str(0.00 0.05 0.20 0.60 1.00),
           w = *str(2 1 1 1 2)) ;
* 
③ ;
%MYCONTRAST(models=%str('emax' 'emax' 'linear' 'linlog' 'exponential' 'quadratic' 'logistic' 'betaMod' 'sigEmax'),
           params=%str(0.05., 0.3., .., .., 0.7., -0.85., 0.3 0.1, 0.3 1.3, 0.5 2.0),
           doses =%str(0.00 0.05 0.20 0.60 1.00),
           S = S) ;
```
- ① 等例数の場合
- ② 例数比が 2:1:1:1:2 の場合
- ③ 分散共分散行列を表すデータセット「S」を指定した場合
	- ⇒ 実行すると、文字列マクロ変数 &ctr に最適な対比係数が格納される

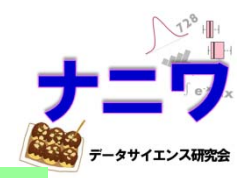

#### •まず、マクロ %MYCONTRAST で対比係数を算出する

•文字列マクロ変数 &ctr に最適な対比係数が格納される

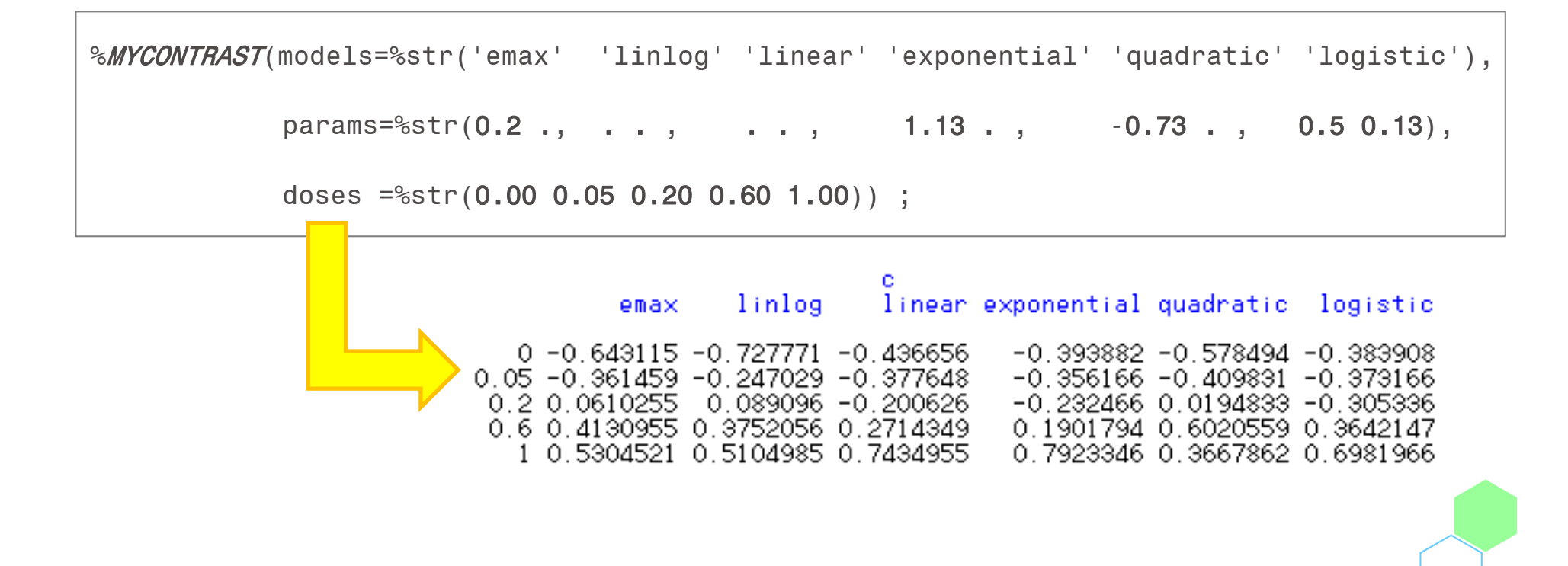

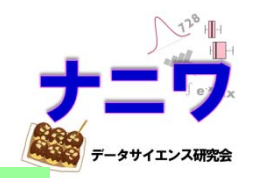

## SAS による MCP-Mod の実行:MCP 部分

•次に、glimmix プロシジャで MCP-Mod を実行することが出来る

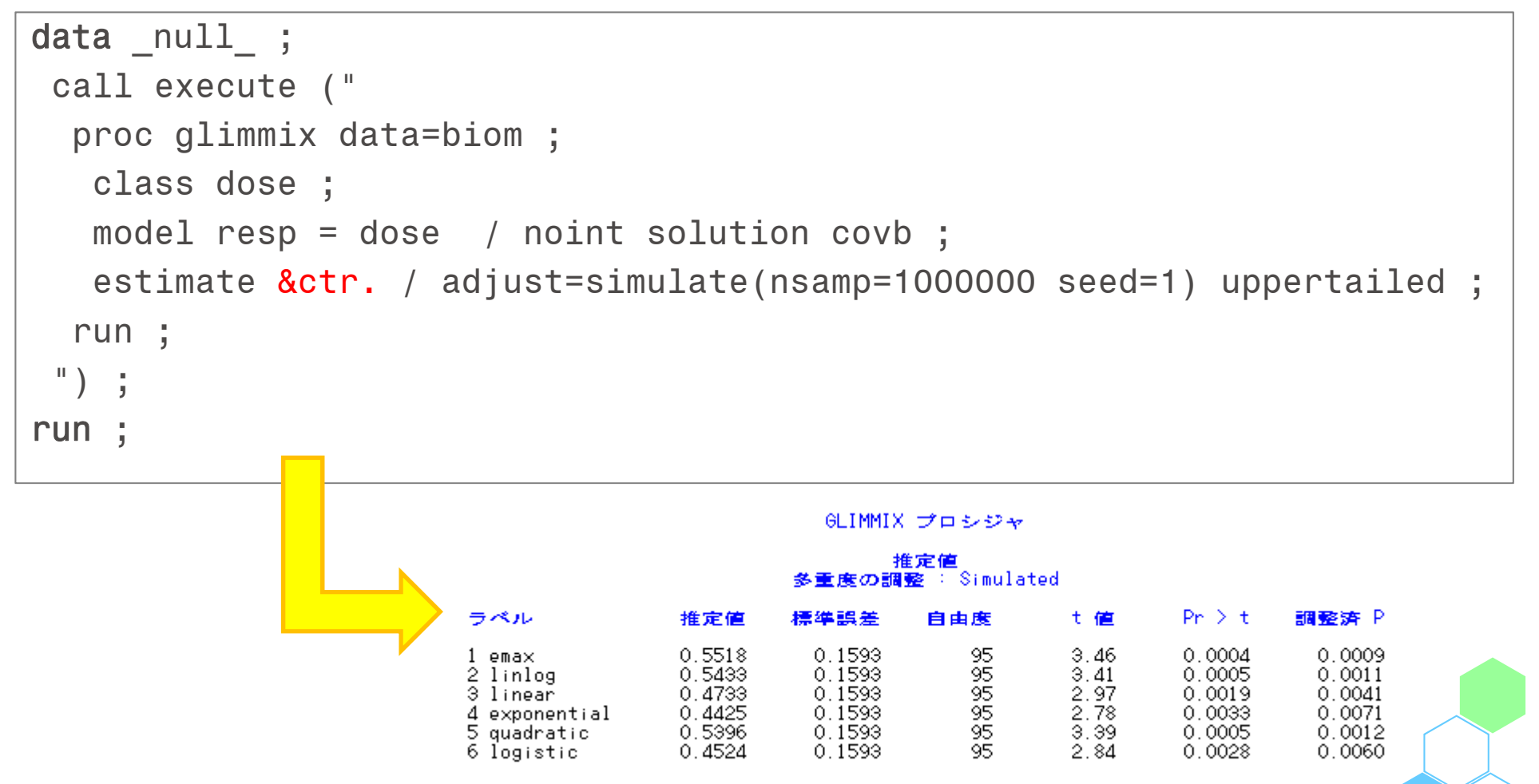

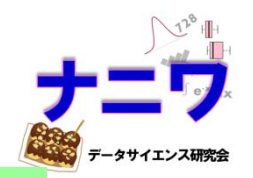

## SAS による MCP-Mod の実行:MCP 部分

6LIMMIX プロシジャ

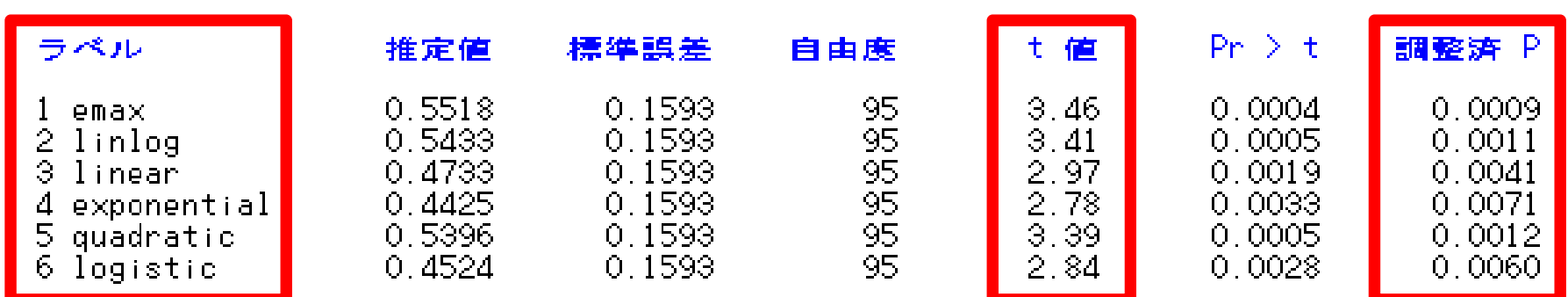

#### 推定值 多重度の調整: Simulated

#### MCP(多重比較)部分の結果

- $\bullet$ 有意な用量-反応関係があるかどうかを検定する
- モデルごとに、多変量 <sup>t</sup> 分布から求めた片側 <sup>p</sup> 値及び調整済み片側 p 値が 出力されている
- ここでは、調整済み <sup>p</sup> 値がすべて 0.025 より小さいため、どのモデルも 「有意な用量反応関係が検出された」とし、次のステップへ進むことが可能

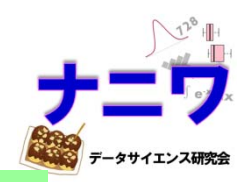

```
title "Emax model" ;
proc nlmixed data=biom ;
  parms E0=0.01 Emax=0.01 ED50=0.01 SD=1.0 ;
  bounds 
0 < ED50 < 2.0 ;
 Mu = E0 + Emax * dose / (dose + ED50);model resp ~ normal(Mu, SD**
2);
run ;
```
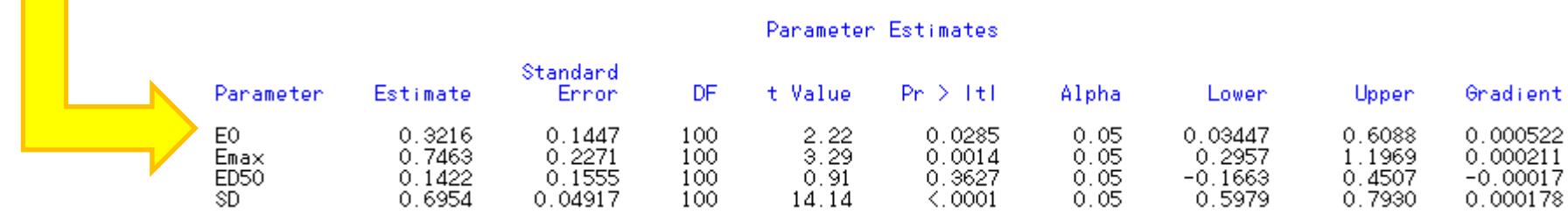

•  $f(\boldsymbol{d},\boldsymbol{\theta}) = 0.3216 + 0.7463\ d/(0.1422+d)$ と推定された

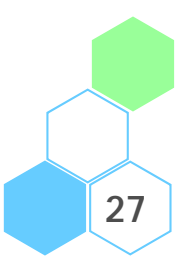

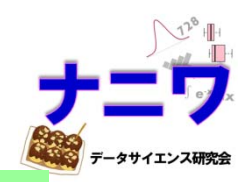

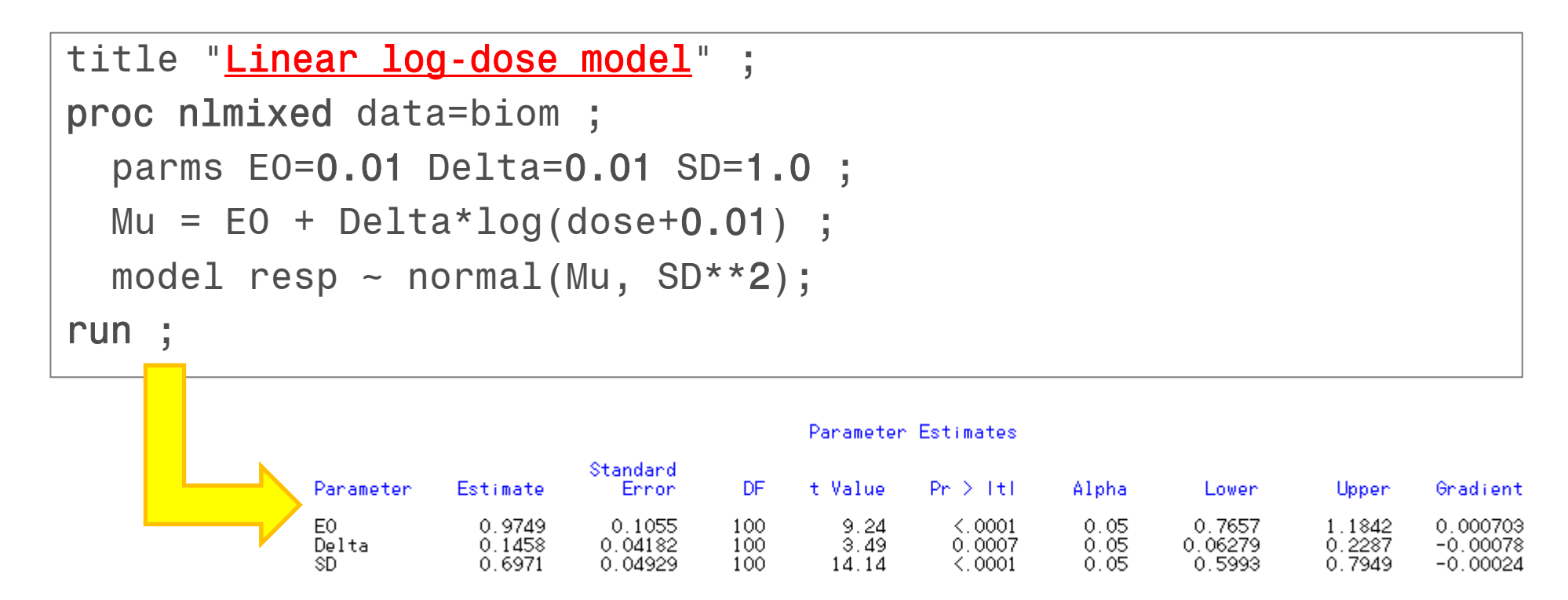

•  $f(\boldsymbol{d},\boldsymbol{\theta}) = 0.9749 + 0.1458 \log{(d + 0.01)}$ と推定された

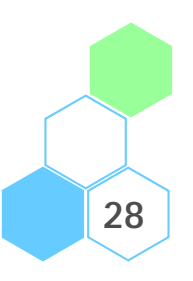

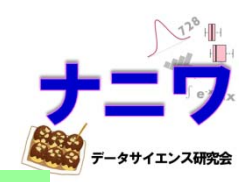

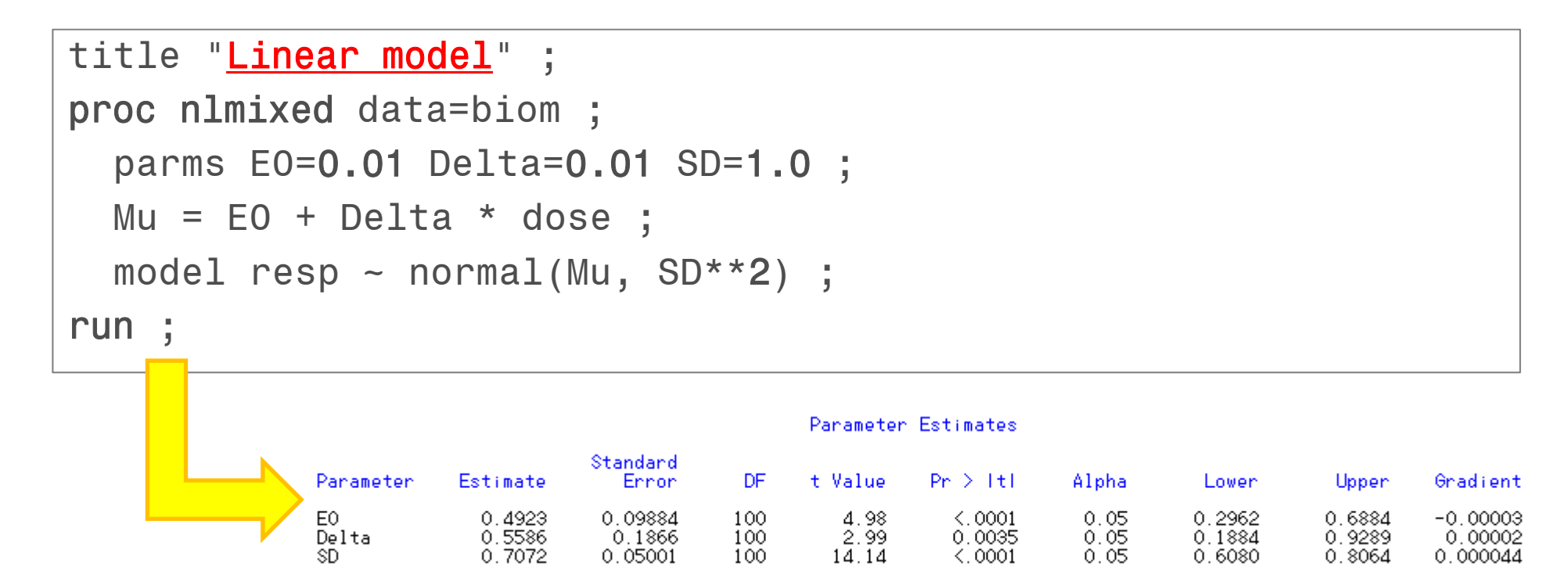

•  $f(\boldsymbol{d},\boldsymbol{\theta}) = 0.4923 + 0.5586~d$  と推定された

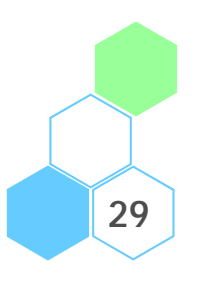

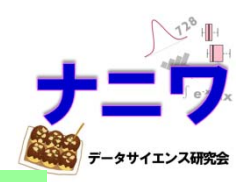

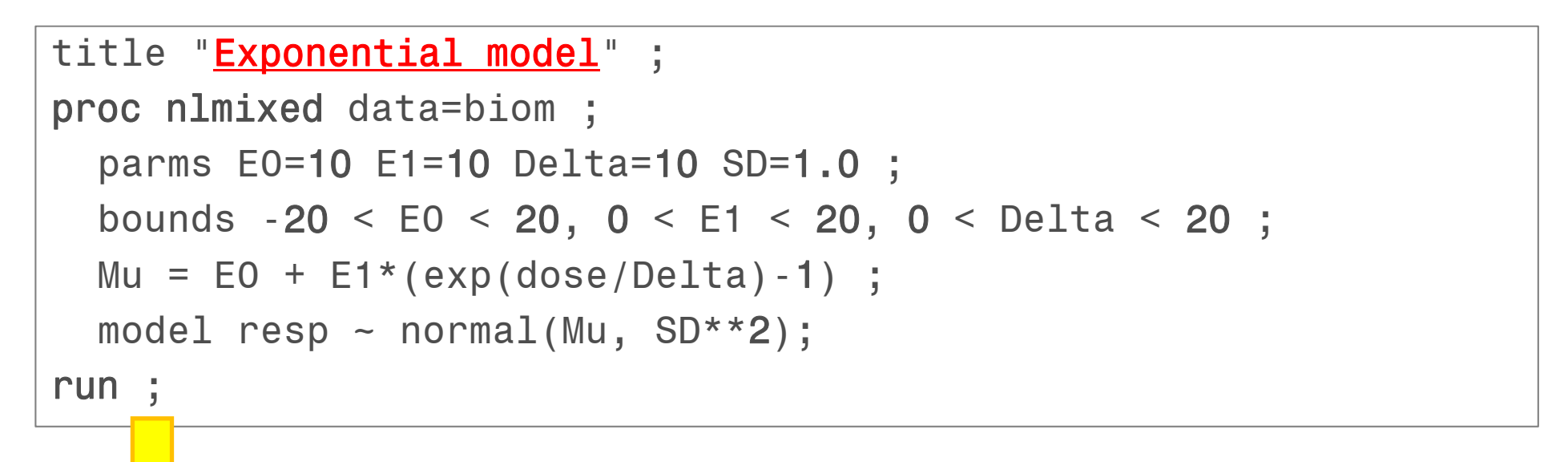

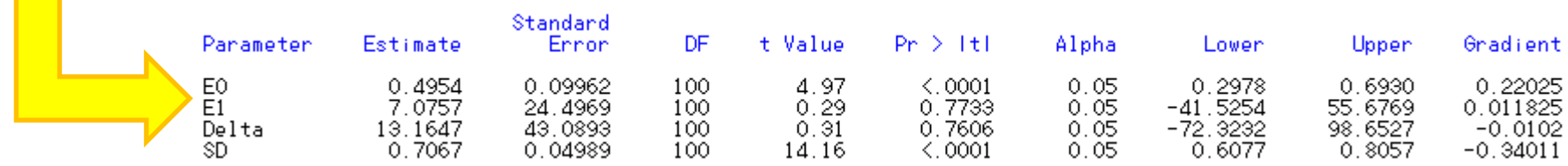

**30**•  $f(d, \theta) = 0.4954 + 7.0757 \exp\left(\frac{d}{13.15}\right)$  $\frac{u}{13.1647}-1\big)$  と推定されたが、初期値や パラメータ探索の範囲に大きく依存するため、この解は不安定…

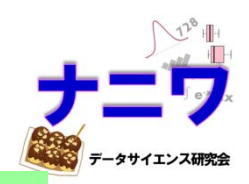

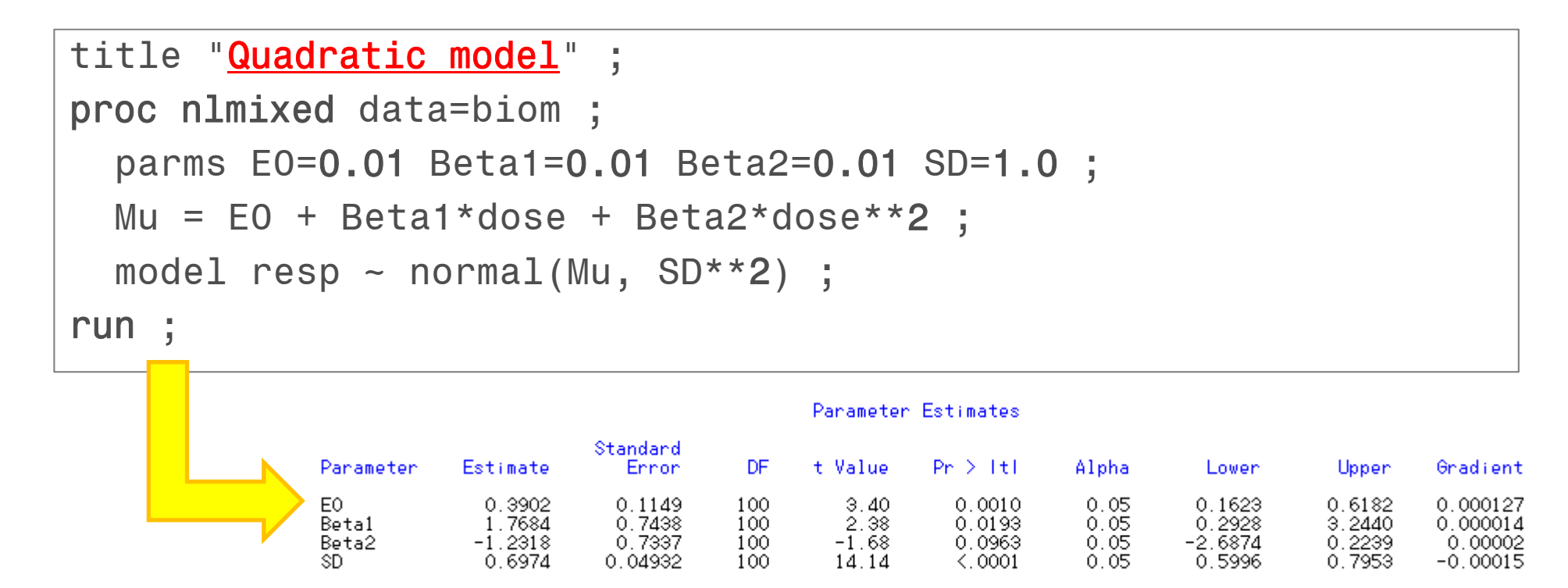

•  $f(\boldsymbol{d},\boldsymbol{\theta}) = 0.3902 + 1.7684$   $d-1.2318$   $d^2$ と推定された

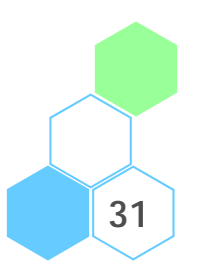

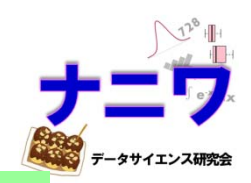

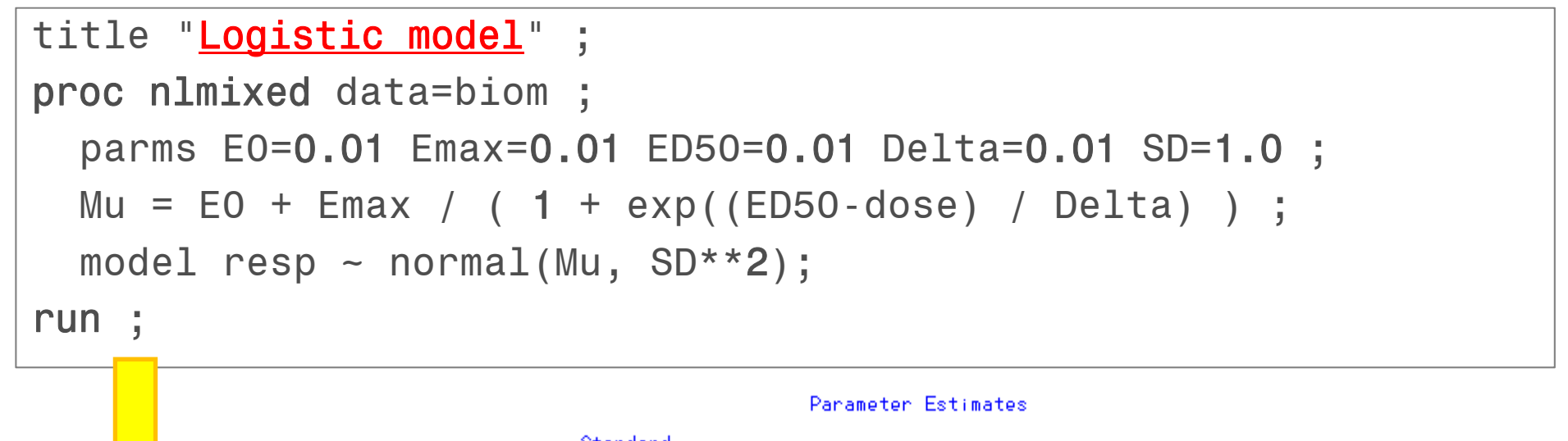

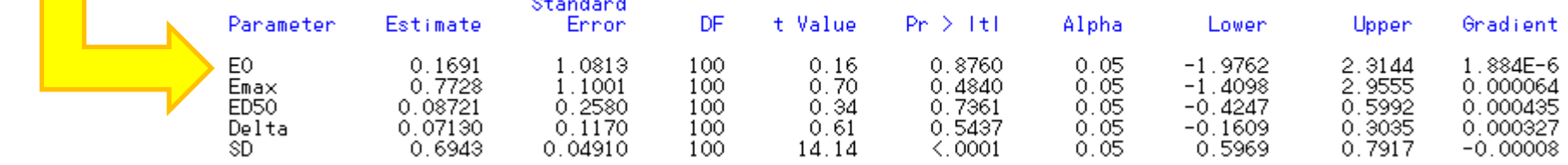

•  $f(\bm{d},\bm{\theta}) = 0.1691 + 0.7728 / \Big\{ 1 + \exp\Big(\frac{0.08721 - d}{0.0713} \Big) \Big\}$ と推定された

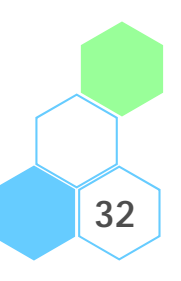

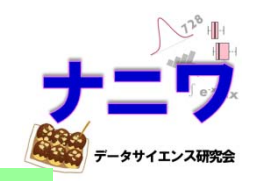

# SAS による MCP-Mod の実行:Mod 部分

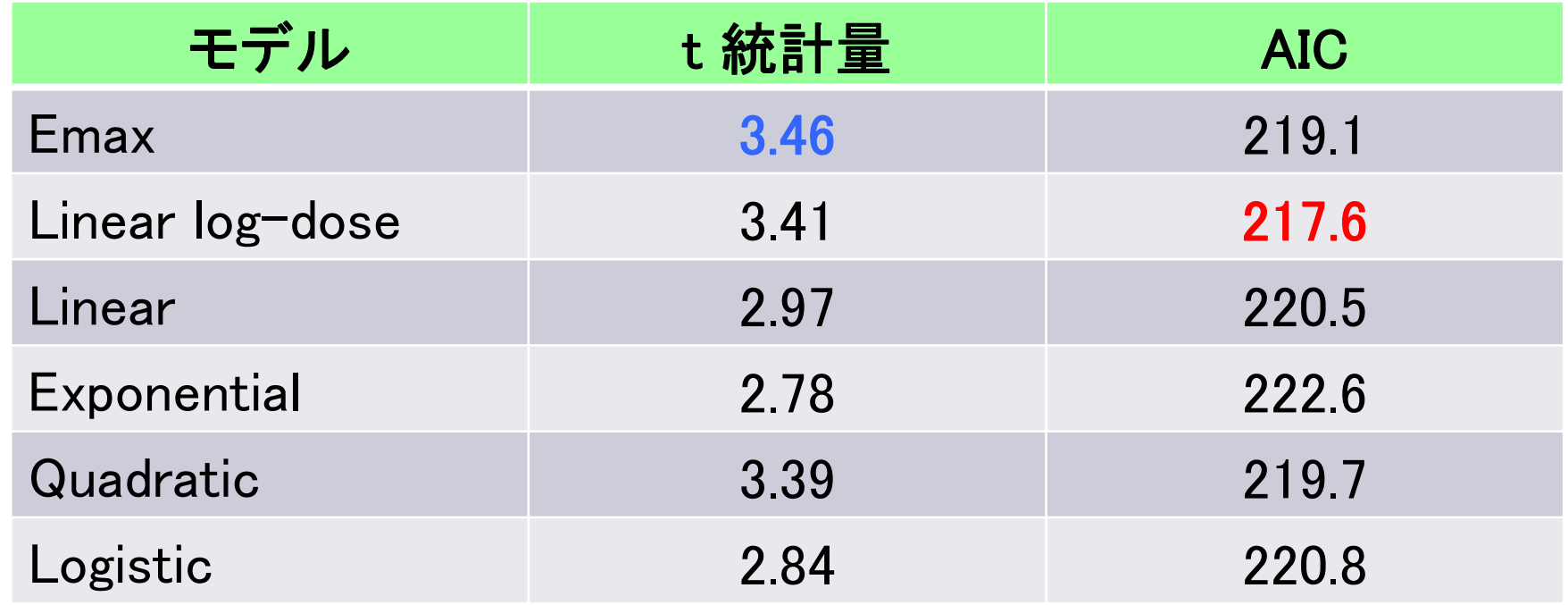

- •用量-反応関係の検討の結果が有意であれば、最適なモデルを選択する
- 今回は AIC が最も小さいモデルを探す(nlmixed プロシジャで出力される)

– Linear log-dose の AIC が最小であるため、これを選択

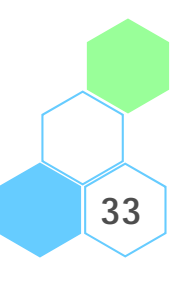

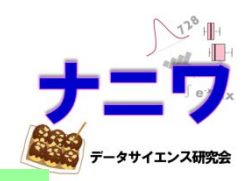

```
data TD ;
  dose = 
0 ;
  Delta = 0.5 ;
  f0 = 0.9749
+0.1458*log(0.00
+0.01) ;
  do while (dose<=
1) ;
    fd = 0.9749
+0.1458*log(dose+0.01) ;
    if (fd > f0 + Delta) then do ;
     output ; dose = 999 ;
   end ;
    dose = dose + 0.001 ;
 end ;
run ;
```
#### Target Dose の推定

•  $f(d, \theta) = 0.9749 + 0.1458 \log (d + 0.01)$ なるモデルについて Δ=0.5 としたときの TD を推定 → Dose = 0.299 となる。

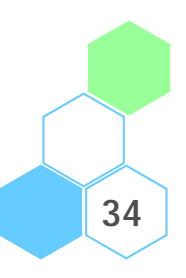

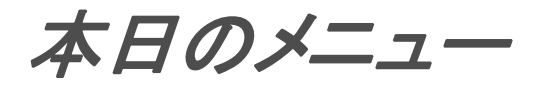

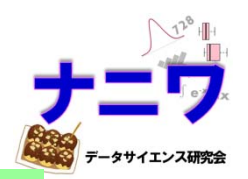

- MCP-Mod の概要
- データセット「 Biom 」
- MCP-Mod の実行例
	- SAS を使った方法
	- R を使った方法
- まとめ

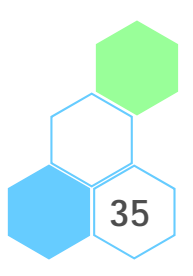

### R による MCP-Mod の実行

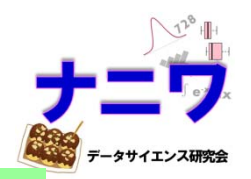

- $\bullet$ SAS で解析した一連の解析は、R の DoseFinding パッケージ で解析出来る(結果は SAS と同様なので、解釈は割愛)
- **36**> # install.packages("DoseFinding", dep=T) > library(DoseFinding) > data(biom) > # モデルの設定 > models <- Mods(emax=0.2, linlog=NULL, linear=NULL, + exponential=1.13, quadratic=-0.73, logistic=c(0.5,0.13), + doses=c(0,0.05,0.2,0.6,1), maxEff=1) > plot(models, maxEff=1) > # MCP-Mod の実行 > set.seed(777) > results <- MCPMod(dose, resp, biom, models, type="normal", + addCovars=~1, placAdj=FALSE, selModel="AIC", alpha=0.025, + df=NULL, critV=TRUE, Delta=0.5, pVal=TRUE, + alternative="one.sided", na.action=na.fail) > summary(results) > plot(results, plotData='meansCI')

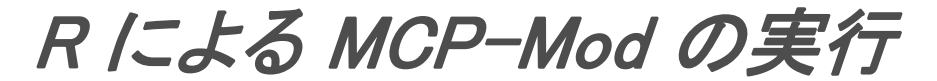

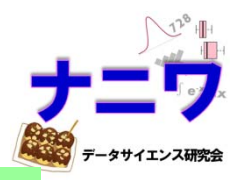

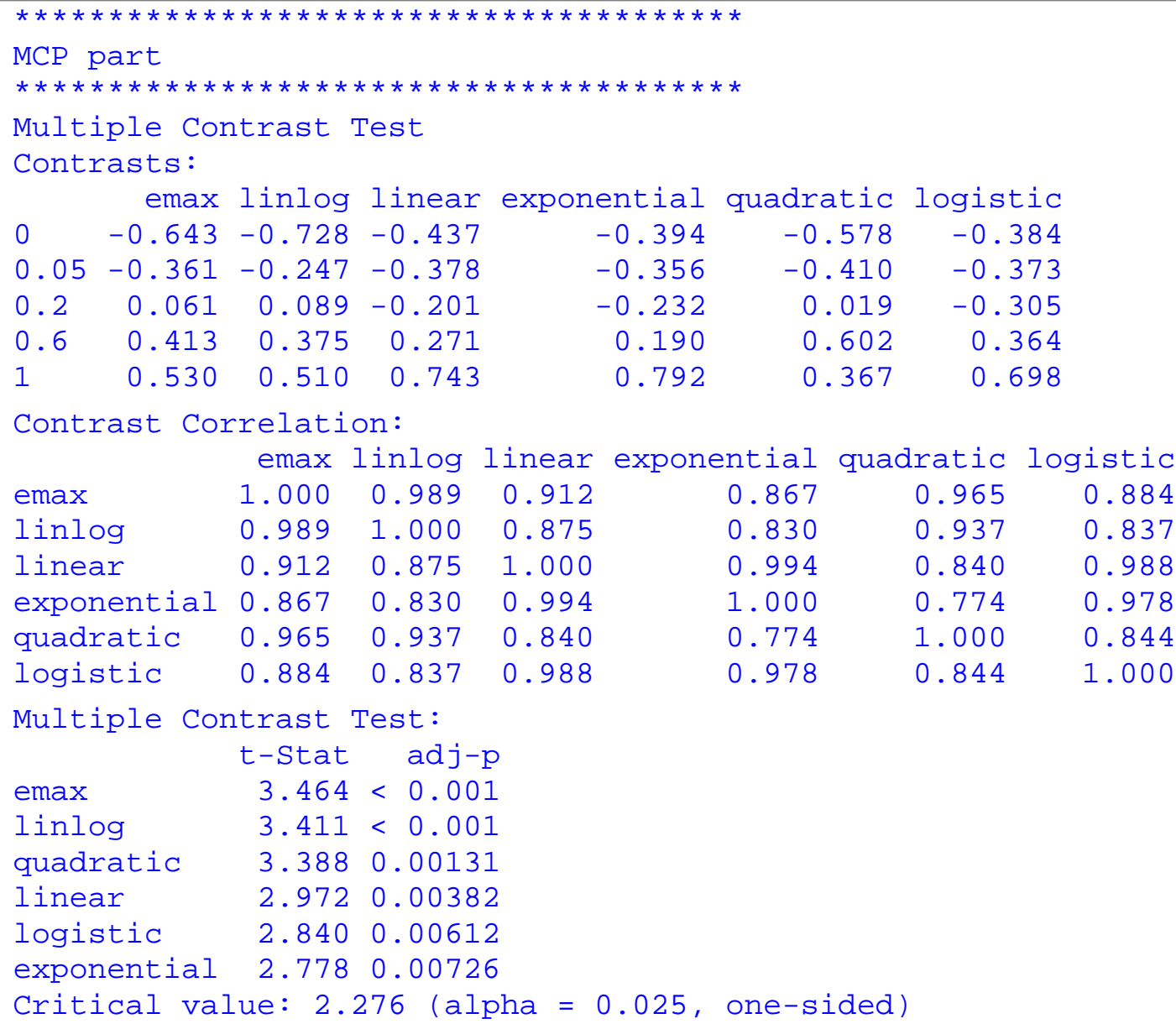

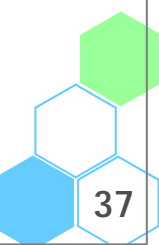

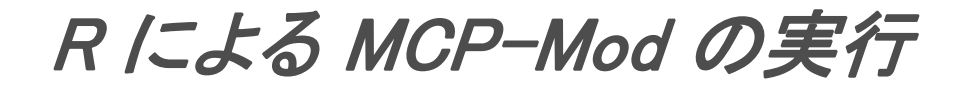

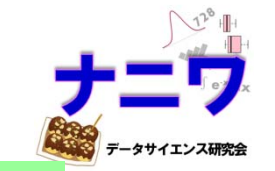

```
***************************************Mod part 
***************************************** Fitted model 1 Dose Response Model
Model: emaxFit-type: normal 
Residuals:Min 1Q Median 3Q Max 
-2.000 -0.442 0.130 0.429 2.088 Coefficients with approx. stand. error:
    Estimate Std. Errore0 0.322 0.152eMax 0.746 0.236ed50 0.142 0.180
Residual standard error: 0.706 Degrees of freedom: 97 
** Fitted model 2 Dose Response Model
Model: linlog
Fit-type: normal 
(中略)
```
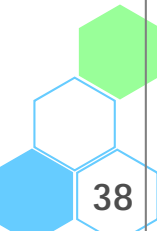

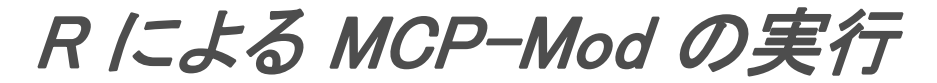

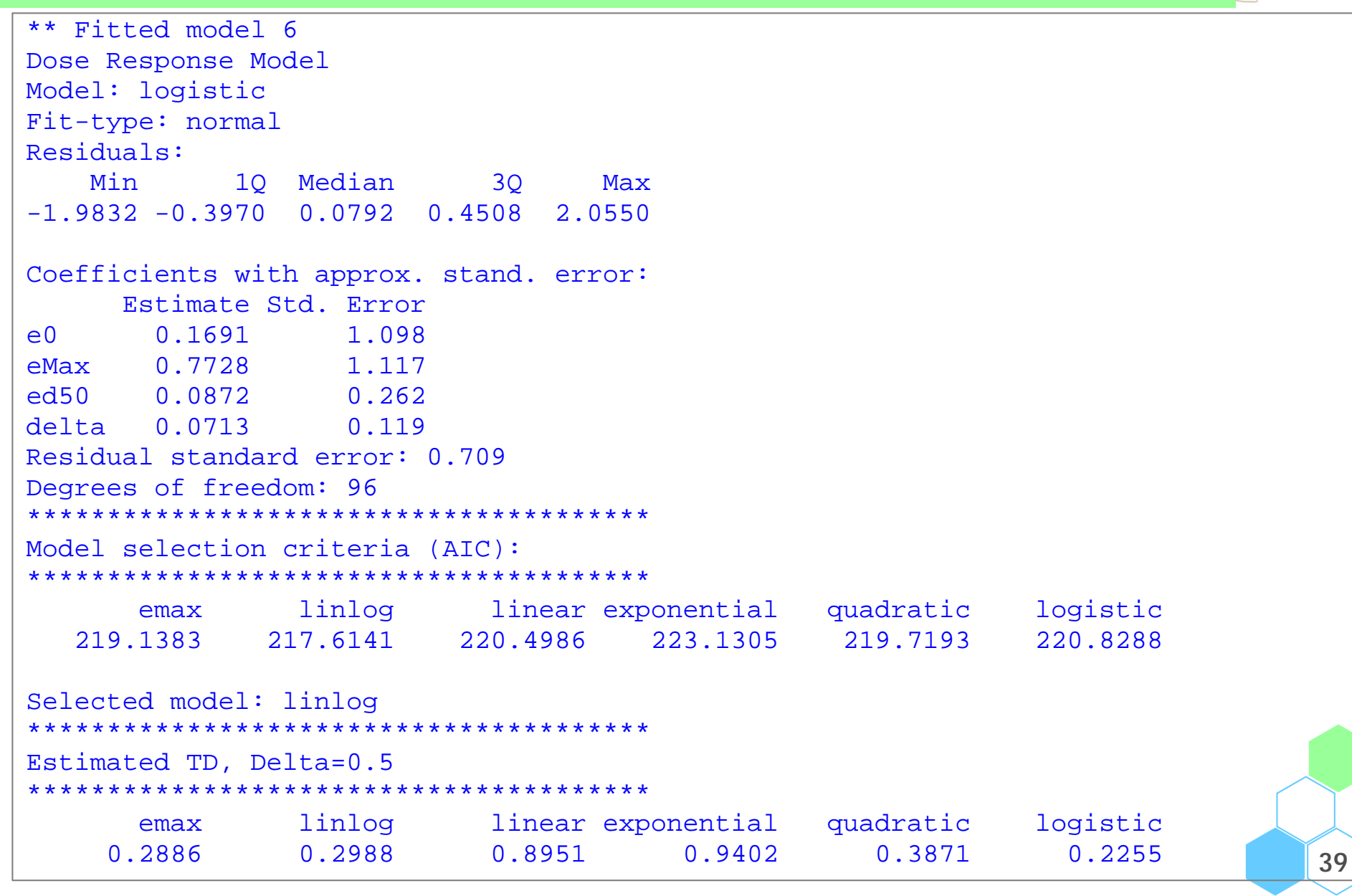

# 【補足】 R による MCP-Mod の実行

100 オブザベーションのデータフレーム

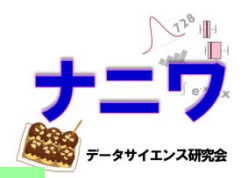

> install.packages("DoseFinding", dep=T) # インストール > library(DoseFinding) # パッケージの呼び出し > data(biom) # データ biom の呼び出し > head(biom) # データ biom の先頭から <sup>6</sup>行抽出する dose resp **HTTPS CRAN mirror** 1 0.05 1.353800980-Cloud [https] 2 0.05 0.15498024Austria [https] Chile [https] China (Beijing 4) [https] 3 0.05 -0.07083804Colombia (Cali) [https] France (Lyon 2) [https] France (Paris 2) [https] 4 0.05 0.58374091Germany (Munster) [https] Iceland [https] 5 0.05 0.96259853Italy (Padua) [https] Japan (Tokyo) [https Mexico (Mexico City) [https] 6 0.05 0.38138888Russia (Moscow) [https] Spain (A Coruna) [https] Spain (Madrid) [https] Switzerland [https] UK (Bristol) [https] • パッケージをインストールする際、CRAN のミラーサイトの UK (Cambridge) [https] USA (CA 1) [https] USA (KS) [https] USA (MI 1) [https] 指定を求められる USA (TN) [https] USA (TX) [https] USA (WA) [https] (HTTP mirrors) • データ biom は dose(用量)と resp(反応)の <sup>2</sup> 変数を持つ OK キャンセル

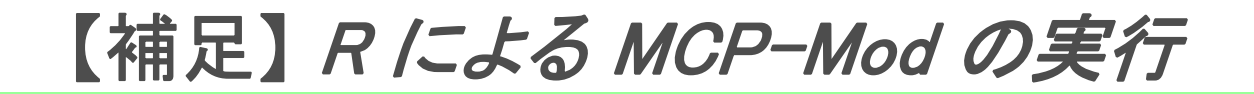

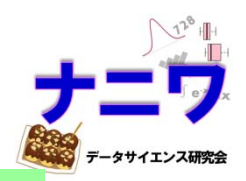

> models <- Mods(emax=0.2, linlog=NULL, linear=NULL,

+ exponential=1.13, quadratic=-0.73, logistic=c(0.5,0.13),

+ doses=c(0,0.05,0.2,0.6,1), maxEff=1)

- • 関数 Mods() を用いて用量-反応モデルを定義する
	- emax: E<sub>max</sub> モデル、ED<sub>50</sub> を指定
	- linlog: Linear log-dose モデル、NULLを指定
	- linear: Linear モデル、NULLを指定
	- exponential: Exponential モデル、δ を指定
	- quadratic: Quadratic モデル、 <sup>δ</sup> を指定
	- l**ogistic**: Logistic モデル、ED<sub>50</sub>と δ を指定
	- doses: 用量を指定
	- maxEff: 最大効果を指定

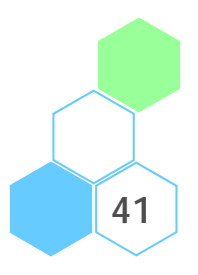

# 【補足】 R による MCP-Mod の実行

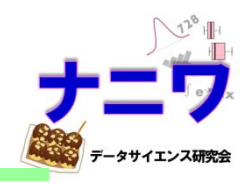

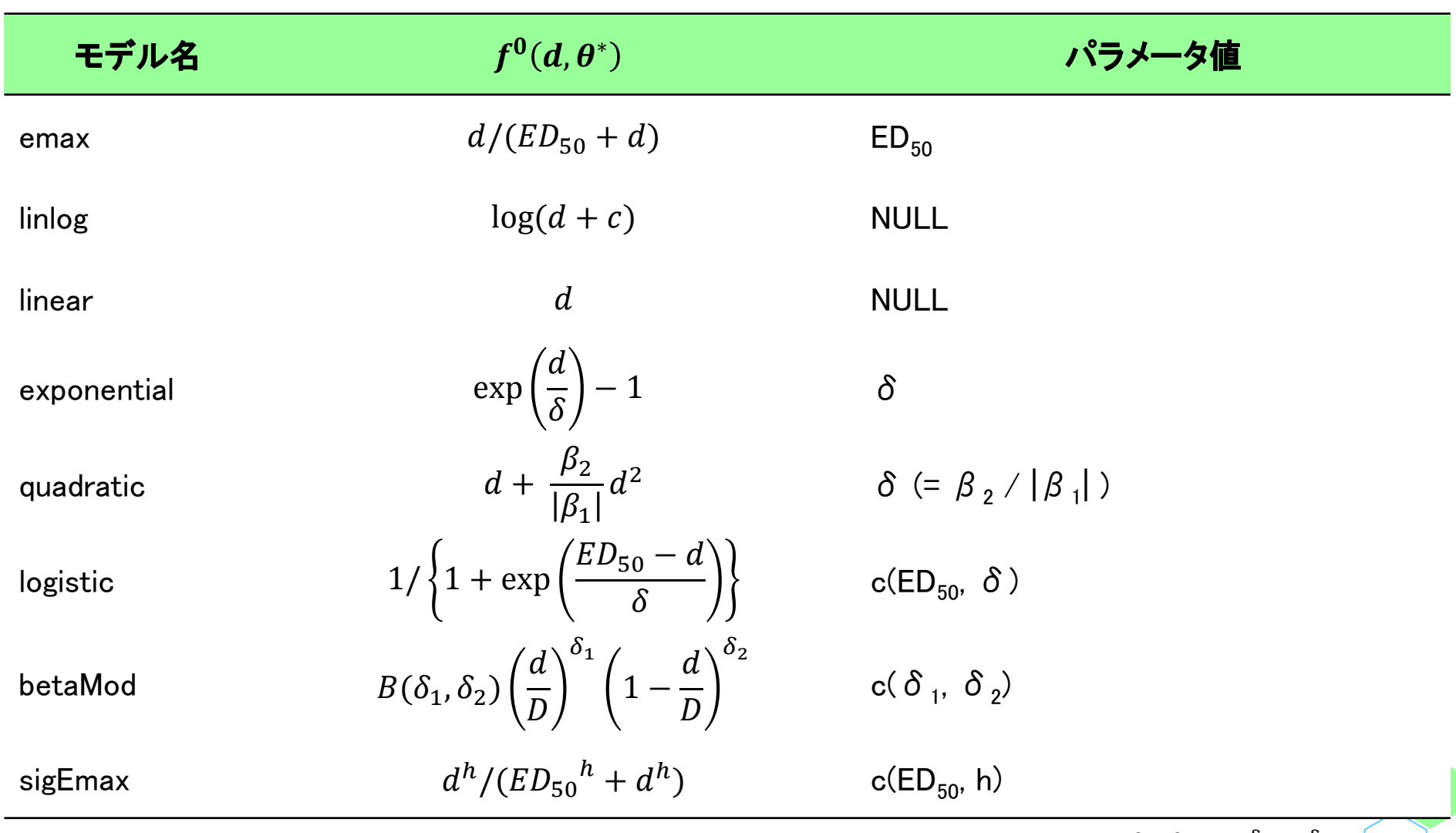

 $c=0.01\times \text{maxdose}, D=\ 1.2\times \text{maxdose}, B(\delta_1,\delta_2)=(\delta_1+\delta_2)^{\delta_1+\delta_2}/(\delta_1^{-\delta_1}~\delta_2^{-\delta_2})$ 

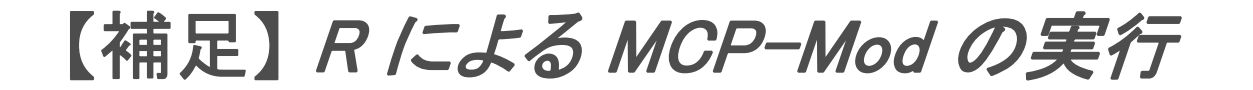

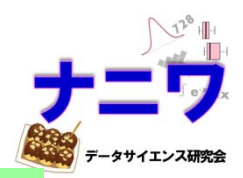

> plot(models, maxEff=1)

•関数 Mods() で定義した用量-反応モデルのグラフを作成する

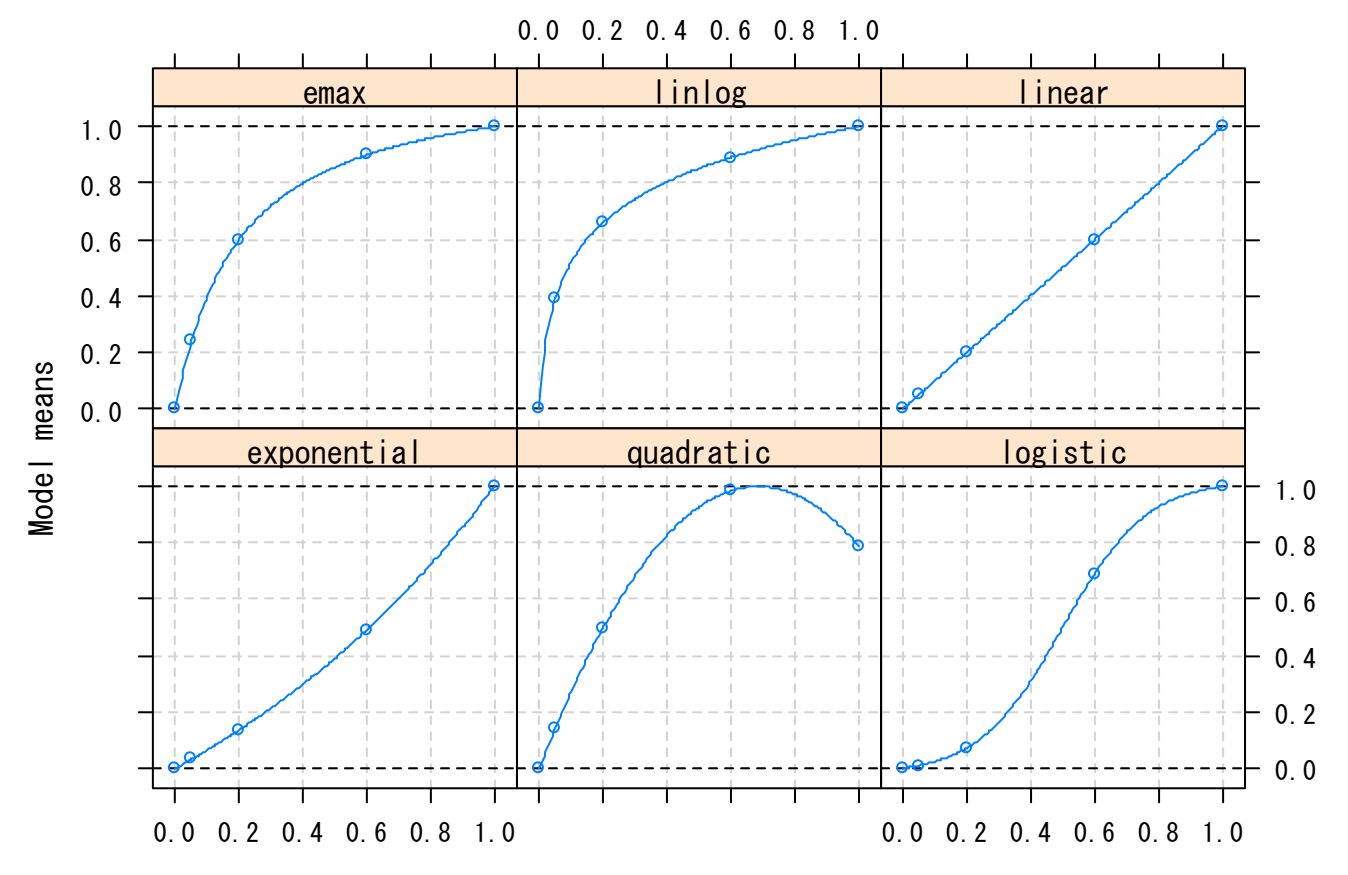

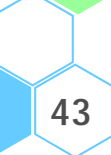

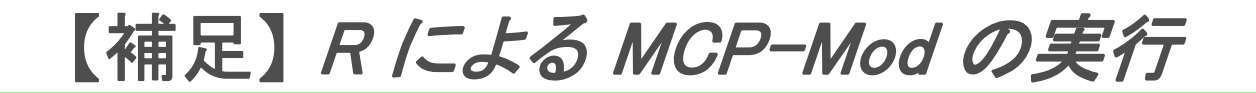

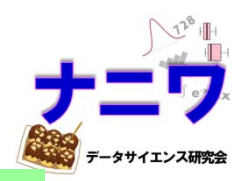

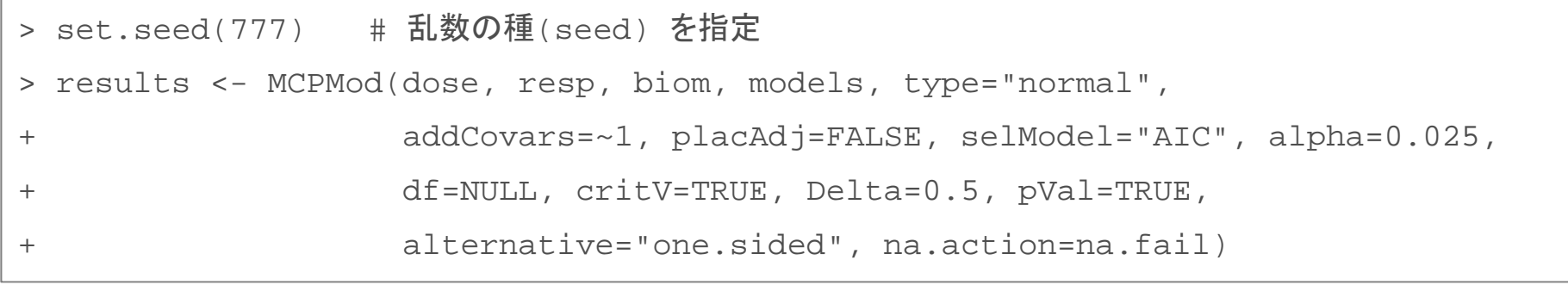

- • 関数 MCPMod() を用いて、検定結果及び各モデルのパラメータ推定結果を得る
	- 第 1 引数:用量の値を格納した変数名を指定(ここではデータ biom 内の変数 dose を指定)
	- 第 2 引数:反応値を格納した変数名を指定(ここではデータ biom 内の変数 resp を指定)
	- 第 3 引数:データ名を指定(ここではデータ biom を指定)
	- models:関数 Mods() を用いて定義した各モデルの情報を格納したオブジェクト名を指定
	- type="normal": 共分散分析モデルを仮定
	- addCovars: ベースラインの値など、解析時に共変量を考慮する場合は変数名を指定 (何も指定しない場合は ~1 を指定)

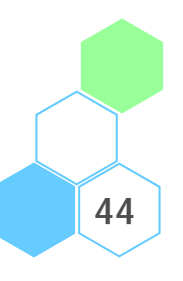

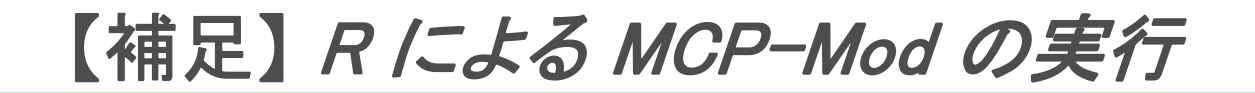

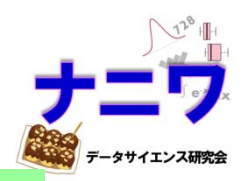

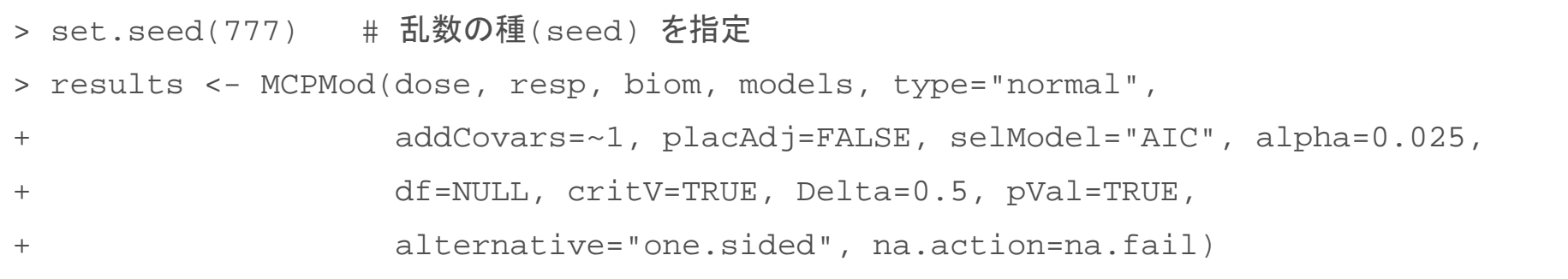

- placAdj=FALSE: プラセボ調整済み推定値を用いない
- selModel="AIC": モデル選択基準にAICを用いる(AICが最も小さいモデルを選択)
- alpha: 有意水準の指定
- df: 自由度の指定(type="normal"の場合、無視される)
- critV=TRUE: 棄却限界値を算出する
- Delta: Target Dose を算出する際の Δ を指定
- pval=TRUE: p 値を算出する
- alternative="one.sided": 片側検定が行われる
- na.action=na.fail: データがNA を含んでいたときにエラーコメントを返す

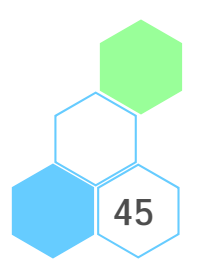

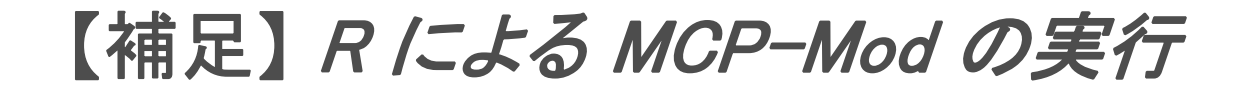

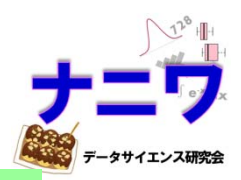

> plot(results, plotData='meansCI')

• 用量-反応モデルの推定結果に関するグラフを作成する

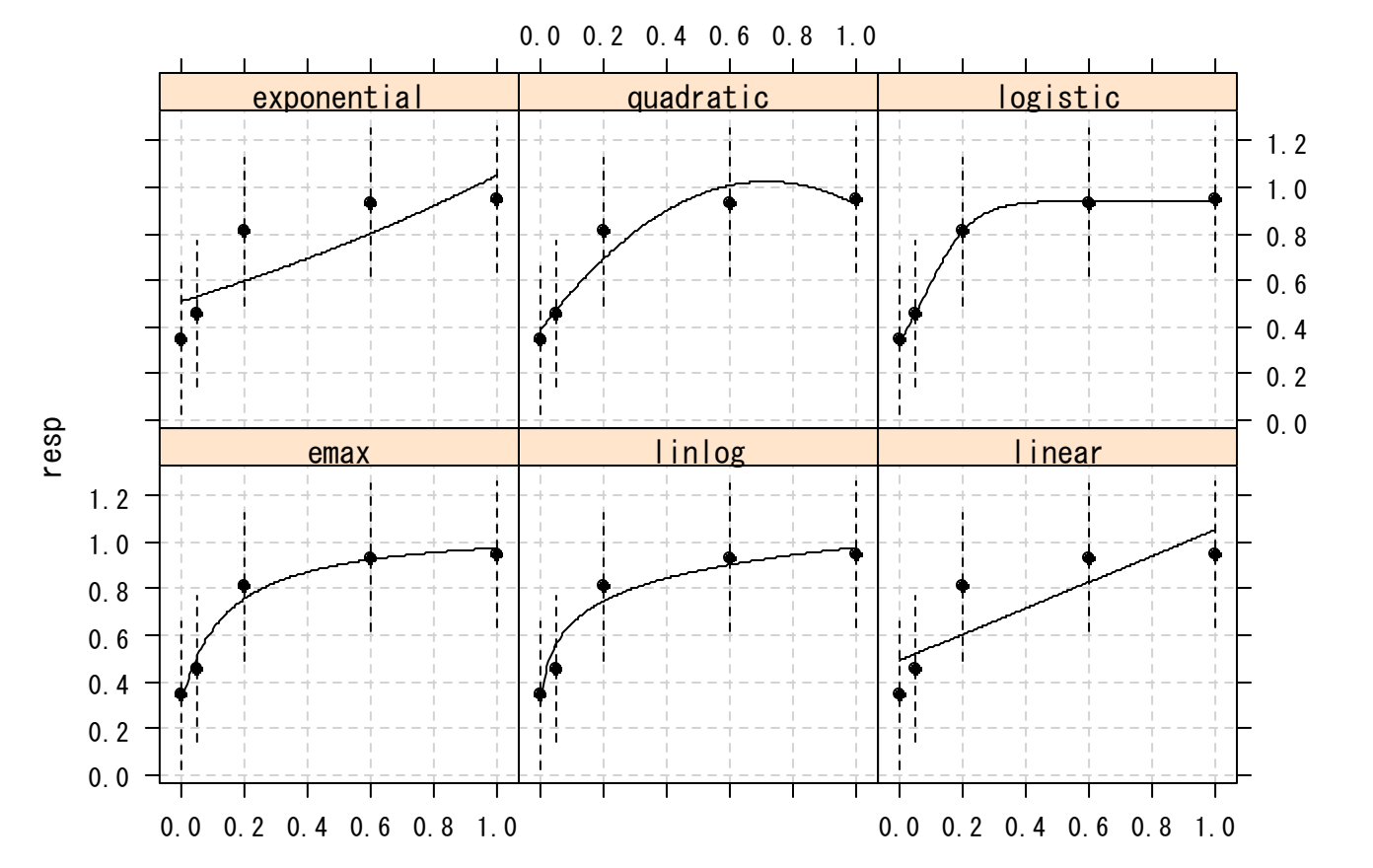

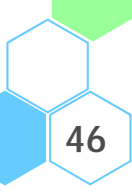

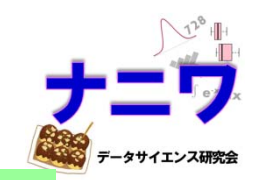

**47**

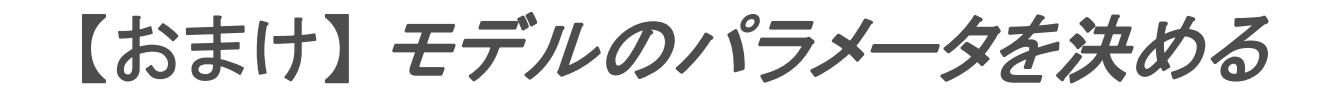

> # モデルの設定 > models <- Mods(emax=**0.2**, linlog=NULL, linear=NULL, + exponential=**1.13**, quadratic=**-0.73**, logistic=**c(0.5,0.13)**, + doses=c(0,0.05,0.2,0.6,1), maxEff=1)

- • MCP-Mod を適用する際、各モデルのパラメータは以下と設定した
	- – $-$  E<sub>max</sub> (ED<sub>50</sub> = 0.2)
	- Linear log-dose(パラメータなし)
	- Linear(パラメータなし)
	- $-$  Exponential $(\delta = 1.13)$
	- – $-$  Quadratic $\left(\frac{\beta_2}{|\beta_1|}=-0.73\right.$
	- – $-$  Logistic (ED<sub>50</sub>  $= 0.5, \delta = 0.13$ )
- が、実際の試験デザインを検討する際、各モデルのパラメータ値を特定するのは大変
- <sup>R</sup> では「用量が 0.2mg ならば最大効果の 30%の効果が期待出来る」等の 事前情報から、モデルのパラメータを推定してくれる関数 guesst() がある

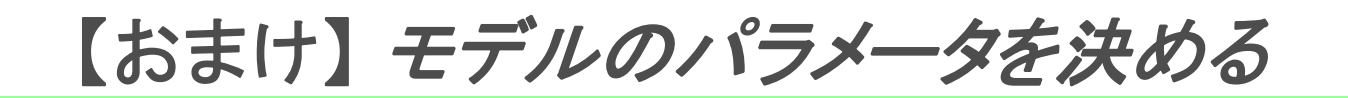

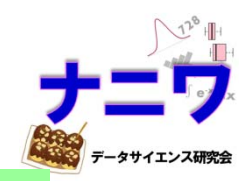

- > guesst(d=c(0.3), p=c(0.8), model="emax", less=TRUE, local=FALSE, dMax=NULL,
- +Maxd=NULL, scal=NULL)

ed50

0.075

- • guesst(d=c(0.3), p=c(0.8), model="emax", less=TRUE, local=FALSE, dMax=NULL, Maxd=NULL, scal=NULL) guesst(d=c(0.3), p=c(0.8), model="emax", less=TRUE, local=FALSE, dMax=NULL, Maxd=1, scal=NULL)
	- 用量 0.3 で 80% の効果が得られると仮定したときの emax モデル
- • guesst(d=c(0.2, 0.5), p=c(0.6, 0.95), model="logistic", less=TRUE, local=FALSE, dMax=NULL, Maxd=NULL, scal=NULL)
	- 用量 0.2 で 60%、用量 0.5 で 95% の効果が得られると仮定したときの logistic モデル
- • guesst(d=c(0.5), p=c(0.5), model="betaMod", less=TRUE, local=FALSE, dMax=0.8, Maxd=1, scal=1.2)
	- 用量 0.5 で 50% の効果が得られると仮定したときの betaMod モデル
- • guesst(d=c(0.2, 0.5), p=c(0.6, 0.95), model="sigEmax", less=TRUE, local=FALSE, dMax=NULL, Maxd=NULL, scal=NULL)
	- 用量 0.2 で 60%、用量 0.5 で 95% の効果が得られると仮定したときの sigEmax モデル
- • guesst(d=c(0.7), p=c(1), model="quadratic", less=TRUE, local=FALSE, dMax=NULL, Maxd=NULL, scal=NULL)
	- 用量 0.7 で 100% の効果が得られると仮定したときの quadratic モデル
- • guesst(d=c(0.8), p=c(0.5), model="exponential", less=TRUE, local=FALSE, dMax=NULL, Maxd=1, scal=NULL)
	- 用量 0.8 で 50% の効果が得られると仮定したときの exponential モデル

# 【おまけ】 検出力を求める(等例数)

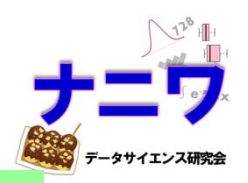

```
> models <- Mods(emax=0.2, linlog=NULL, linear=NULL, exponential=1.13, 
+ quadratic=-0.73, logistic=c(0.5,0.13), doses=c(0, 0.05, 0.2, 0.6, 1),
+ maxRff=1)
> contMat <- optContr(models, w=c(50))
> (x <- powMCT(contMat, alpha=0.025, altModels=models, n=c(50), sigma=3,
+ placAdj=FALSE, alternative="one", df=NULL, critV=TRUE))
      emax linlog linear exponential quadratic logistic 
 0.4887002 0.4350093 0.4786394 0.4604159 0.4548087 0.5413304 > y <- mean(x); names(y) <- 'Mean Power'
> y
Mean Power 0.476484
```
- •関数 Mods() : モデルの定義
- doses: 用量を指定
- • maxEff: プラセボに対する最大効果;なお、1ならば応答変数が正の反応、 -1ならば応答変数が負の反応を示すことを仮定
- •alpha: 有意水準
- w, n: 等例数の場合は 1 つの値、不等例数の場合は例数を指定
- sigma: 標準偏差
- **alternative**:one(片側)又は two(両側)を指定

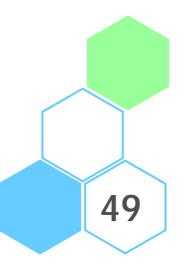

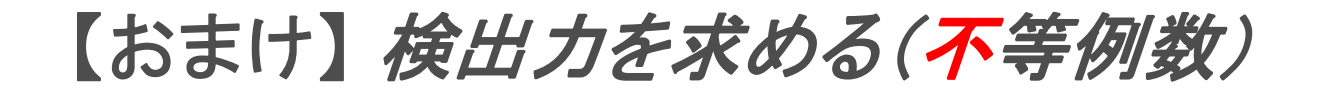

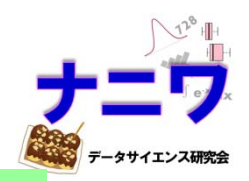

```
> models <- Mods(emax=0.2, linlog=NULL, linear=NULL, exponential=1.13, 
+ quadratic=-0.73, logistic=c(0.5,0.13), doses=c(0, 0.05, 0.2, 0.6, 1),
+ maxRff=1)
> contMat <- optContr(models, w=c(50,25,25,25,50))
> (x <- powMCT(contMat, alpha=0.025, altModels=models, n=c(50,25,25,25,50),
+ sigma=3, placAdj=FALSE, alternative="one", df=NULL, critV=TRUE))
      emax linlog linear exponential quadratic logistic 
 0.4334784 0.4048618 0.4312691 0.4229888 0.3575277 0.4666368 > y <- mean(x); names(y) <- 'Mean Power'
> y
Mean Power 0.4194604
```
### ● w, n: 不等例数の場合は各群の例数を指定

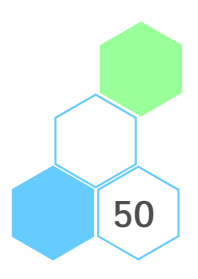

# 【おまけ】 例数設計を行う

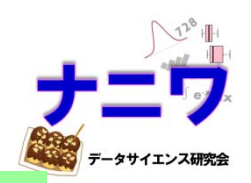

**51**

```
> models <- Mods(emax=0.2, linlog=NULL, linear=NULL, exponential=1.13, 
+ quadratic=-0.73, logistic=c(0.5,0.13), doses=c(0, 0.05, 0.2, 0.6, 1),
+ maxEff=1)
> contMat \leq optContr(models, w=c(1,1,1,1,1)))
> sampSizeMCT(upperN=120, lowerN=60, contMat=contMat, altModels=models, power=0.8,
+ sigma=3, alpha=0.025, alternative="one", tol=0.001, alRatio=c(1,1,1,1,1),
+ Ntype="arm", verbose=FALSE, sumFct=mean)
Sample size calculation
alRatio: 1 1 1 1 1 Total sample size: 535 
Sample size per arm: 107 107 107 107 107 
targFunc: 0.8019
```
- •関数 Mods(): 各モデルの設定
- maxEff: 最大効果
- lowerN: 探索する例数の最小値
- sigma: 標準偏差
- alpha: 有意水準
- sumFct: 各モデルの検出力を どうまとめるか (min, mean, max)
- •doses: 用量
- •upperN: 探索する例数の最大値
- •power: 検出力
- •w, alRatio: 各群の例数比
- • alternative: one(片側)又は two(両側)を指定
- •Ntype: total(全例)又は arm(群ごと)

# 【おまけ】 例数設計を行う

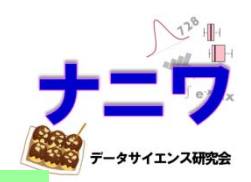

```
> models <- Mods(emax=0.2, linlog=NULL, linear=NULL, exponential=1.13, 
+ quadratic=-0.73, logistic=c(0.5,0.13), doses=c(0, 0.05, 0.2, 0.6, 1), 
+ maxEff=1)
> contMat \leq optContr(models, w=c(2,1,1,1,2))
> sampSizeMCT(upperN=600, lowerN=300, contMat=contMat, altModels=models, power=0.8,
+ sigma=3, alpha=0.025, alternative="one", tol=0.001, alRatio=c(2,1,1,1,2),
+ Ntype="total", verbose=FALSE, sumFct=mean)
Sample size calculation
alRatio: 2 1 1 1 2 Total sample size: 446 
Sample size per arm: 127 64 64 64 127 
targFunc: 0.8006
```
### ● w, alRatio:不等例数の場合は各群の例数比を指定

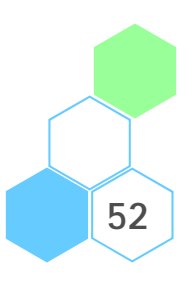

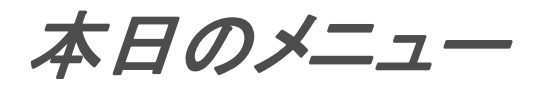

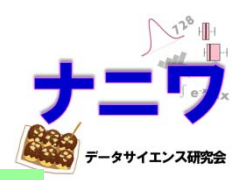

- MCP-Mod の概要
- データセット「 Biom 」
- MCP-Mod の実行例
	- SAS を使った方法
	- R を使った方法

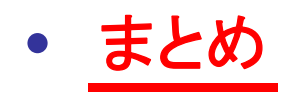

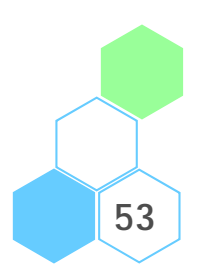

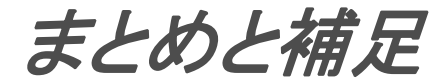

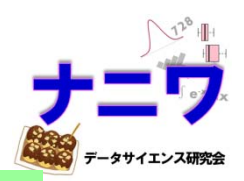

- • MCP-Mod を実行するための 2 つの方法を紹介した
	- •SAS を用いた方法
	- •R を用いた方法
- $\bullet$  ちなみに、 MCP-Mod を適用する際は、下記の点に留意する必要がある
	- • 前項までの流れで解析を行った場合、対照群(例:プラセボ群)に対する 対比較の結果は得られない

⇒ 特に、「MCP-Mod にて有意となる」検出力を計算する際、

「対比較にて有意となる」ことを考慮せずに計算することになる

- •経験則として、実薬群は 4~7 群、用量幅は 10 倍以上が望ましい(EMA(2014))
- •設定する用量-反応モデルの数は 3~7 個が望ましい
- •Exponential モデルのパラメータ推定は解の収束が困難…

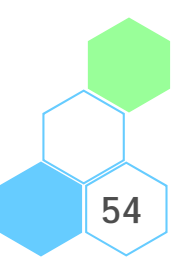

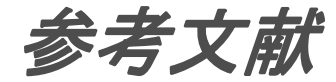

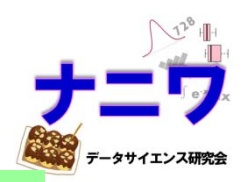

#### •F. Bretz, J. C. Pinheiro, and M. Branson. (2005),

"Combining multiple comparisons and modeling techniques in dose-response studies", Biometrics, 61, 738-748.

#### $\bullet$ F. Bretz, T. Hothorn, and P. Westfall (2010),

"Multiple Comparisons Using R", Chapman and Hall/CRC Press.

#### •Pinheiro, J. C., Bornkamp, B., and Bretz, F. (2006),

Design and analysis of dose finding studies combining multiple comparisons and modeling procedures, Journal of Biopharmaceutical Statistics, 16, 639-656.

#### $\bullet$ EMA (2014),

"Qualification Opinion of MCP-Mod as an efficient statistical methodology for model-based design and analysis of Phase II dose finding studies under model uncertainty".

#### $\bullet$ Sandeep M. Menon and Richard C. Zink (2015),

"Modern Approaches to Clinical Trials Using SAS: Classical, Adaptive, and Bayesian Methods", SAS Institute.

#### $\bullet$ ICH-E8 ガイドライン

「臨床試験の一般指針」

- • R 「DoseFinding パッケージ・ユーザーマニュアル」
	- ⇒ License は GPL-3(プログラムの調査及び改変、公衆への頒布が可)に従っており、 本発表中の SAS マクロ %MYCONTRAST は本パッケージ中の関数を参考に作成した よって、本発表中のマクロの License も GPL-3 とする

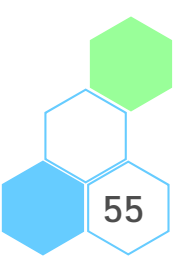

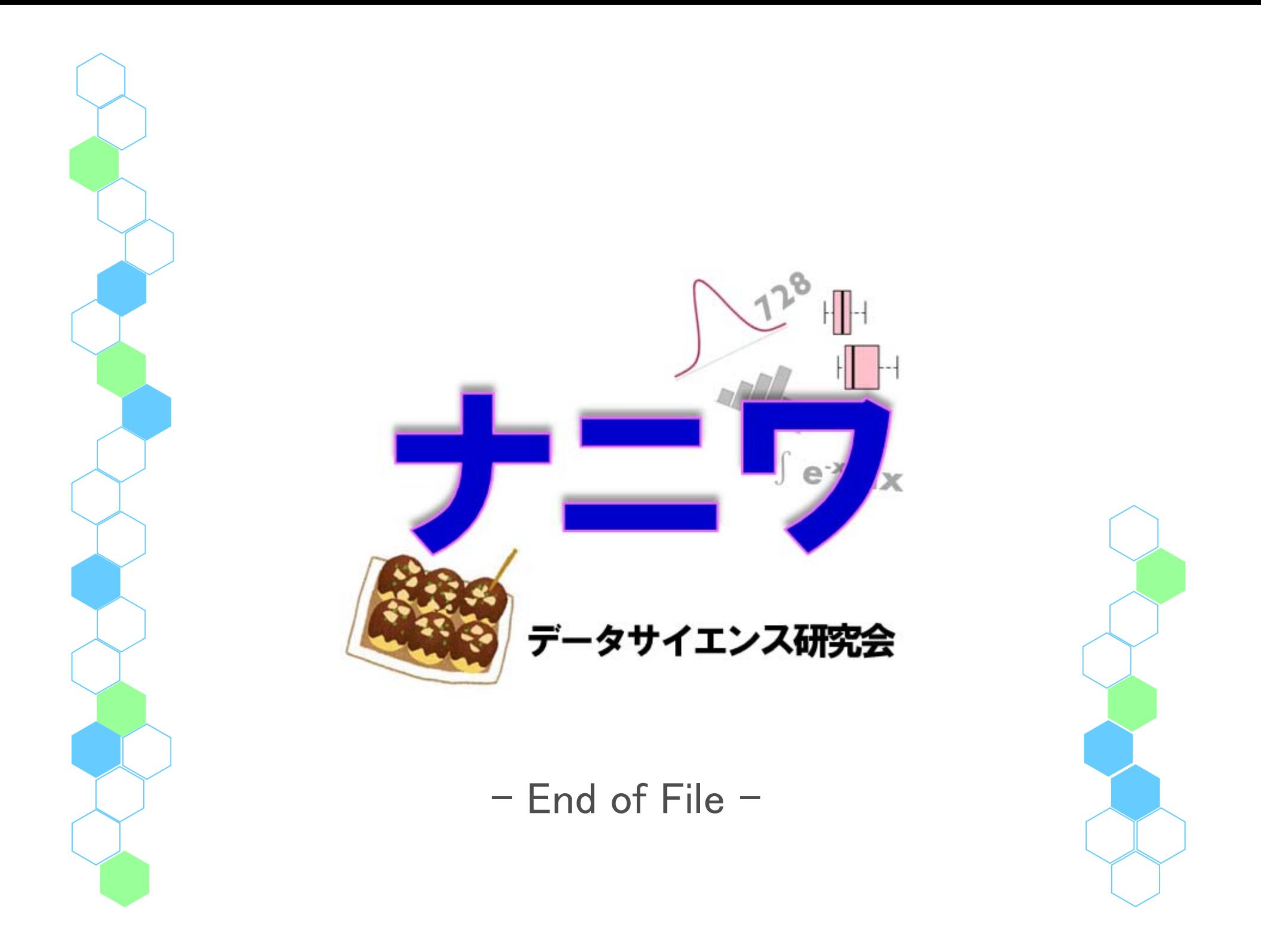